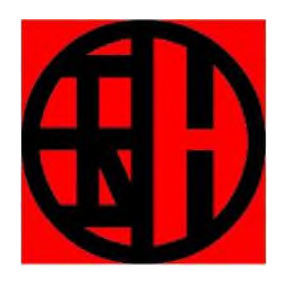

# HF/VHF/UHF

# Stazione SDR in tutti I modi

# Q900

# Manuale d'uso2.1

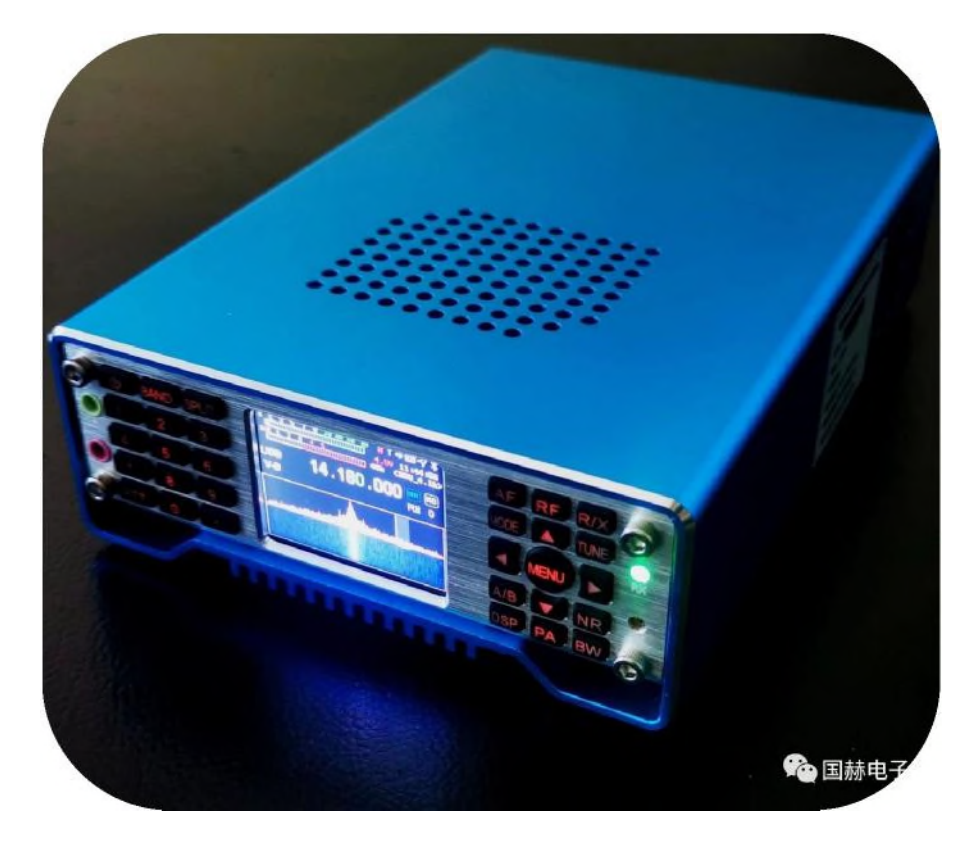

Chongqing Guohe Electronic Technology Co.,Ltd. 023-68877912 902 Baosheng Avenue, Yubei District, Chongqing www.guohedz.com

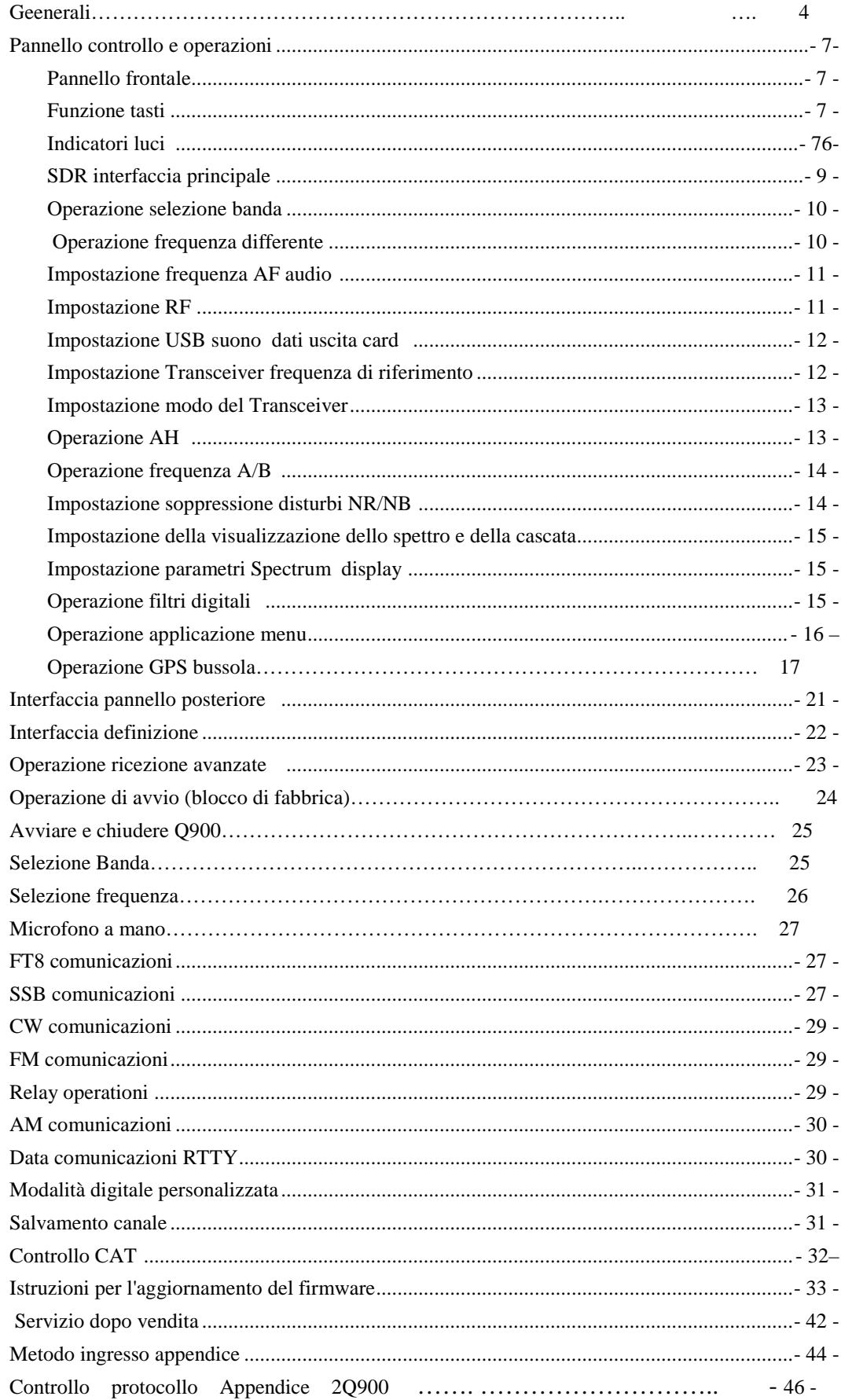

#### Generazione

Q900 è una radio SDR a piena frequenza ultra portatile lanciata da noi. La frequenza di ricezione è di 300 kHz - 1,6 GHz e la banda di trasmissione amatoriale copre 160 m - 70 cm. Tutti i segmenti amatoriali sono bloccati in fabbrica. Se hai bisogno di un test sperimentale, aprilo nel menu delle impostazioni con la premessa di rispettare le normative locali.

Le modalità operative del Q900 includono FT8, SSB, CW, AM, FM, RTTY e DMR. Include tutte le funzioni e le caratteristiche avanzate di tutte le stazioni radio.

Q900 è progettato con tre modalità di alimentazione, inclusa la batteria integrata, l'alimentazione della porta USB e l'alimentazione della porta CC. La gamma di tensione di alimentazione è 5VDC ' 32VDC. Allo stesso tempo, tutte le porte di alimentazione supportano la protezione anti-connessione inversa.

Il display adotta LCD ad alta risoluzione con luminosità della retroilluminazione regolabile, che può essere chiaramente visualizzato all'aperto. Il pannello adotta un design completo della tastiera per facilitare varie operazioni. La retroilluminazione della tastiera è regolabile, che può far funzionare la stazione radio in ambienti bui.

L'app mobile QRadioBLE può controllare a distanza la stazione radio, rendendo il funzionamento della stazione radio più comodo e veloce. Dispone di modulo Bluetooth integrato, cavo USB, scheda audio integrata e porta seriale. Un cavo USB può controllare la stazione radio.

Il Q900 ha molte funzioni avanzate che sono disponibili solo in stazioni base di grandi dimensioni. La macchina dispone di doppia modalità VFO, funzione di lavoro a frequenza diversa, regolazione dell'offset IF, regolazione fine della frequenza di ricezione, soppressione del rumore IF, selezione della velocità AGC, regolazione del guadagno RF, controllo dello squelch, preattenuatore, ricezione della trasmissione AM, tasto automatico del telegrafo incorporato, regolazione automatica del rapporto dei punti tasto, sottotono analogico CTCSS integrato, funzione di spegnimento automatico (APO), funzione di timeout di trasmissione (TOT), connessione con il computer, funzione di controllo assistito da computer e funzione di copia, ecc.

Inoltre, il Q900 ha una vasta gamma di opzioni.

Q900 ha le seguenti caratteristiche:

1. Spettro in tempo reale.

2. Mappa delle cascate.

3. Tracciamento della frequenza Doppler.

4. Viene adottata la tecnologia Software Defined Radio (SDR) e la banda di frequenza completa supporta FT8, SSB, CW, RTTY, am e FM.

5. Struttura del circuito di conversione a doppia frequenza.

6. La larghezza IF e l'hardware e il software di spostamento IF possono essere

modificati per fornire una forte soppressione delle interferenze.

7. Riduzione del rumore digitale DSP.

8. Sintonizzatore d'antenna automatico ad alta velocità incorporato (6' 160) m.

9. Controller tasto elettronico integrato, tutti i parametri possono essere impostati in modo flessibile.

10. Scheda audio integrata con IQ e uscita audio.

11. Batteria interna da 4,9 Ah.

12. Interfaccia USB typec3.1 per alimentazione e connessione al computer.

13. TXCO ad alta precisione  $\pm$  0.5 ppm (-10 °C ' 60 °C).

14. Intervallo di tensione di lavoro ultra ampio: 5 V CC ' 32 V CC, l'emissione di tensione parziale è limitata

15. Protezione della connessione anti-inversione dell'alimentazione.

16. GPS integrato/bussola, GSM e bussola elettronica (sensore di accelerazione e angolo) (opzionale).

17. Cronometraggio GPS (è richiesto il modulo GPS opzionale).

18. È possibile impostare l'orologio UTC.

19. Visualizzazione della tensione.

20. Peso ultraleggero:  $\leq 2$  kg.

21. Telecomando senza fili Bluetooth

**Applicazione comunicazione di emergenza Monitoraggio remoto dello spettro Rilevamento della direzione radio**

**Radioamatore**

**Pannello di controllo e operazioni Pannello frontale.**

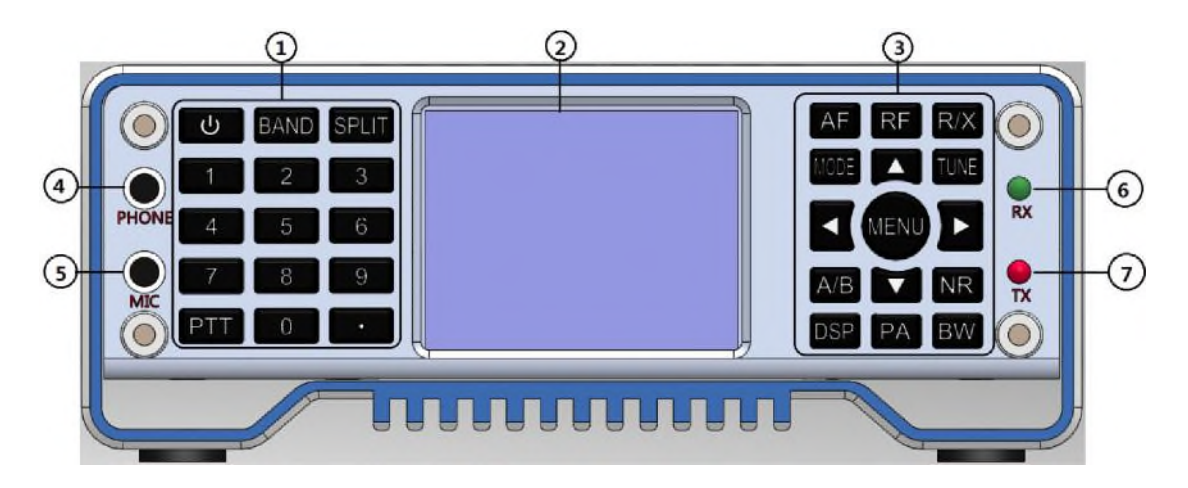

- **1) Tastierino numerico.**
- **2) LCD**
- **3) Tastiera delle funzioni**
- **4) Connettore cuffie**
- **5) Interfaccia per microfono manuale cablato**
- **6) Indicatore di ricezione**
- **7) Indicatore di trasmissione**

### **Funzione dei tasti.**

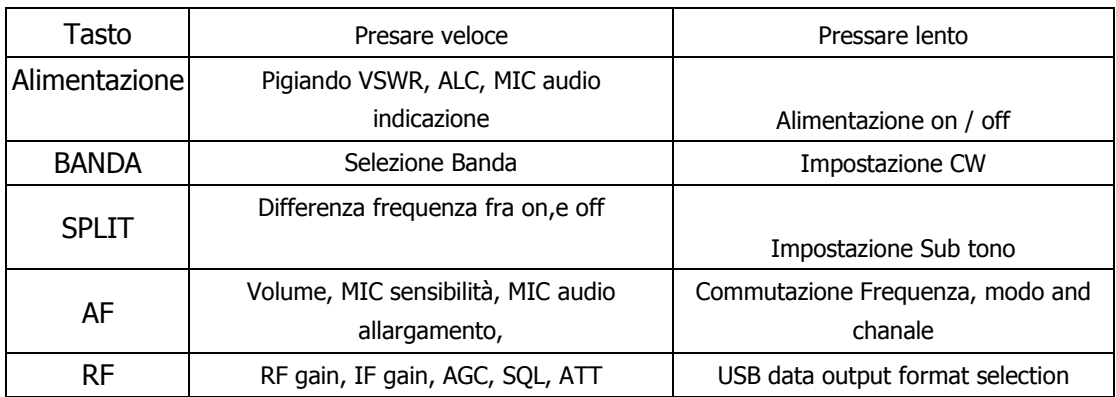

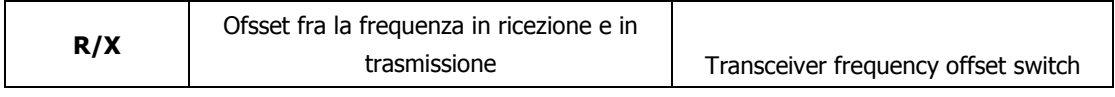

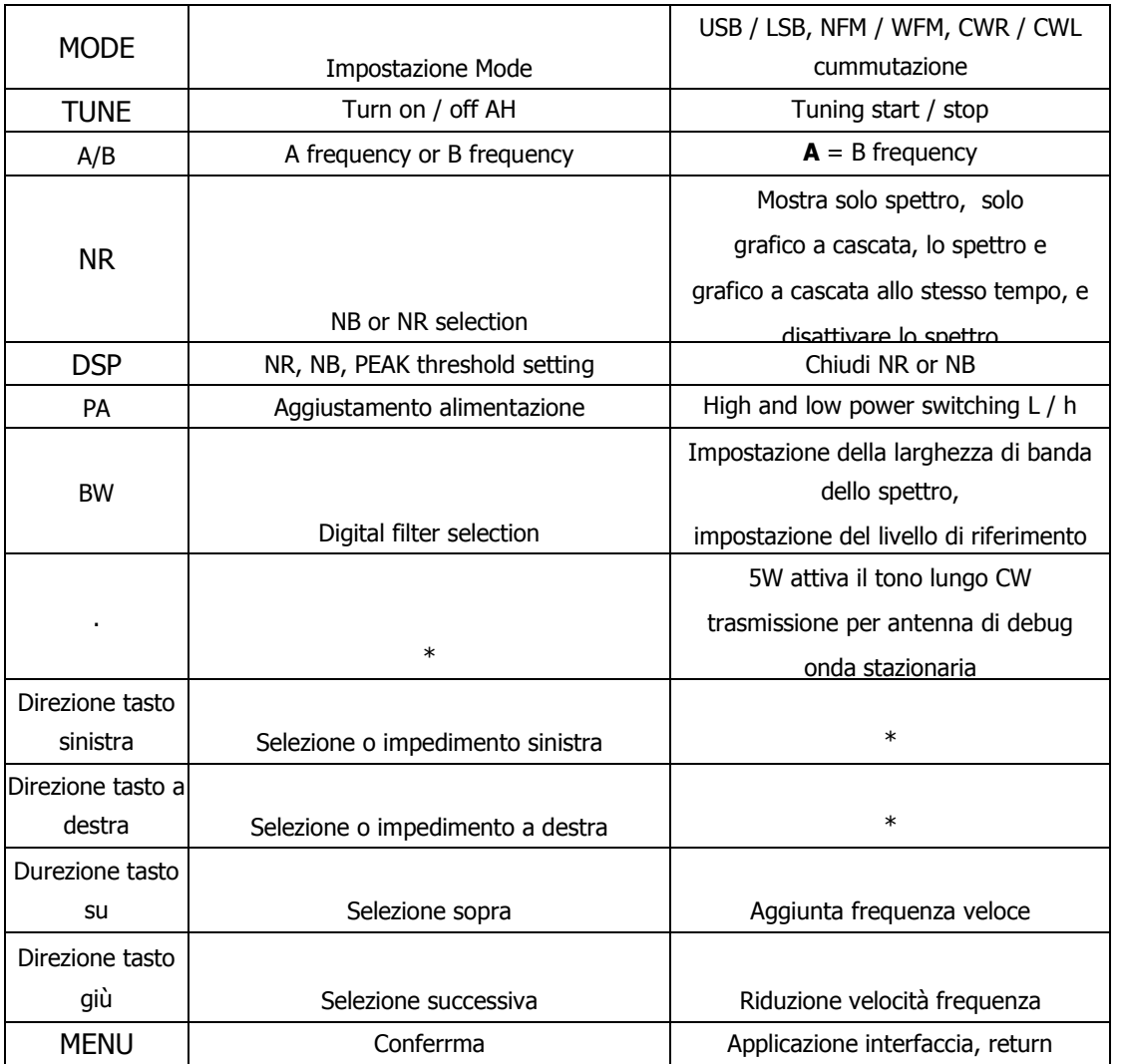

# **Indicatore delle luci**

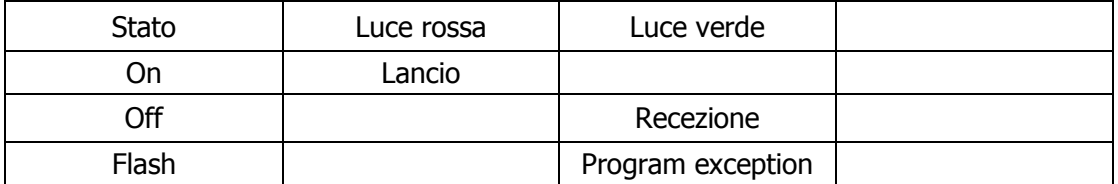

# **Interfaccia principale SDR**

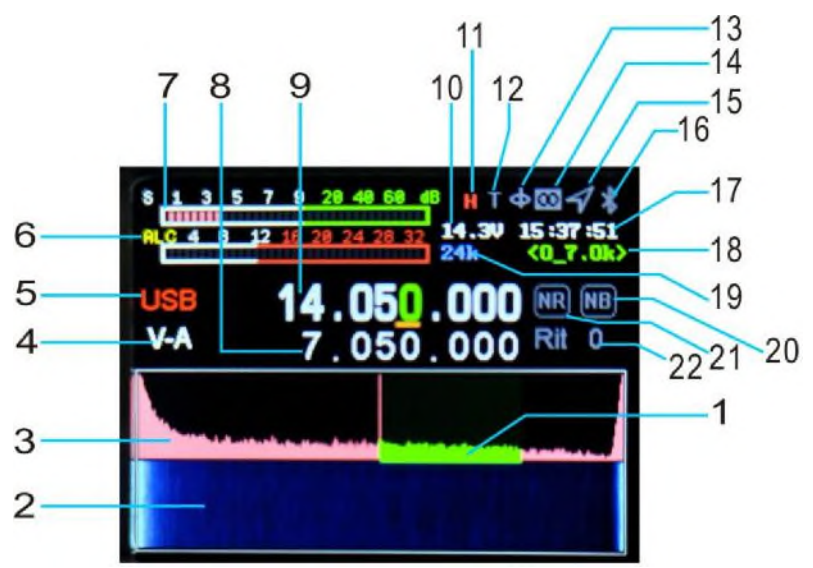

- 1. Filtro digitale
- 2. Diagramma a cascata
- 3. Spettro
- 4.Indicazione sezione A/B
- 5. Visualizzazione della modalità
- 6. Strumento SWR, AUD, ALC
- 7. Misuratore S (tempo di
- trasmissione al misuratore di potenza)
- 8. Frequenza diversa frequenza di
- trasmissione visualizzazione di frequenza
- 9.Main (frequenza di ricezione di frequenza diversa)
- visualizzazione
- 10.Voltage
- 11. L'alta potenza della stazione radio è H, la bassa potenza è L
- 12. Display di abilitazione AH
- 13. Bussola elettronica
- 14. Display LORA
- 15. Display GPS
- 16. Display Bluetooth
- 17. Tempo
- 18. Larghezza di banda del filtro
- digitale indicazione
- 19. Larghezza di banda dello
- spettro
- 20\21. Indicazione NR,NB
- 22.Offset di frequenza RIT/XIT

### **Operazione selezione di banda**

Premere brevemente il tasto banda per visualizzare l'interfaccia di selezione della banda di frequenza, premere il tasto direzionale per selezionare la banda di frequenza e premere il tasto menu per confermare.

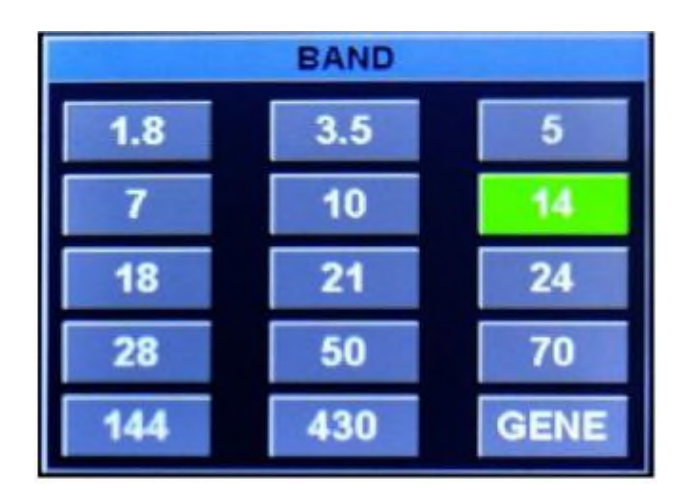

#### **Funzionamento a frequenza diversa**

Premere brevemente [SPLI] per visualizzare la frequenza diversa, quindi premere per chiudere la frequenza diversa, premere i tasti di direzione sinistra e destra per selezionare il bit di frequenza e premere i tasti di direzione su e giù per aggiungere e sottrarre la frequenza. La riga superiore è la frequenza di ricezione e la riga inferiore è la frequenza di trasmissione. Premere il tasto [A / B] per la commutazione.

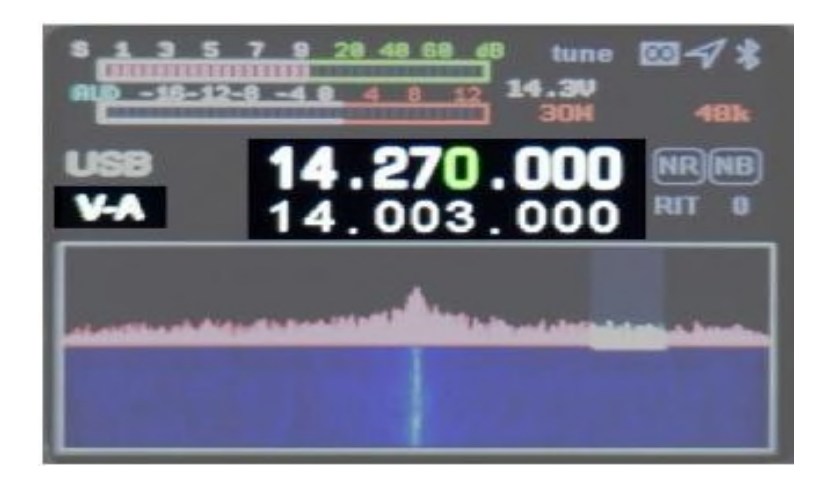

# **Impostazione della frequenza audio AF**

Premere brevemente il tasto [AF] per accedere all'interfaccia AF, selezionare la voce di impostazione con i tasti di direzione sinistro e destro e premere i tasti su e giù per impostare il valore. SVOL:volume HVOL:volume cuffia pannello MIC:guadagno MIC CMP:rapporto compressione MIC BAS:bassi TRB: alti

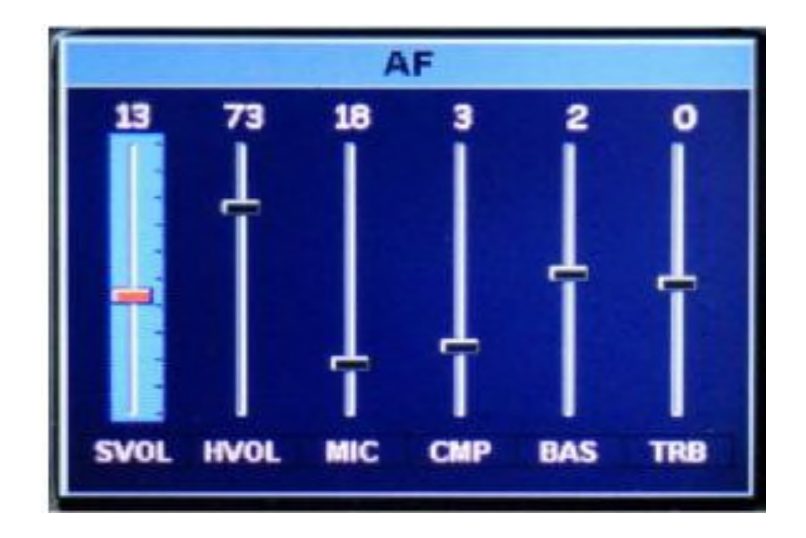

# **Impostazione RF**

Premere brevemente il tasto [RF] per accedere all'interfaccia di impostazione dei parametri RF. Selezionare la voce di impostazione con i tasti direzionali sinistro e destro e premere i tasti su e giù per impostare il

valore. RFG: Guadagno RF IFG: Guadagno IF AGC: velocità di regolazione automatica del guadagno SQL: livello di squelch (modalità FM) AMP: amplificazione del palco anteriore

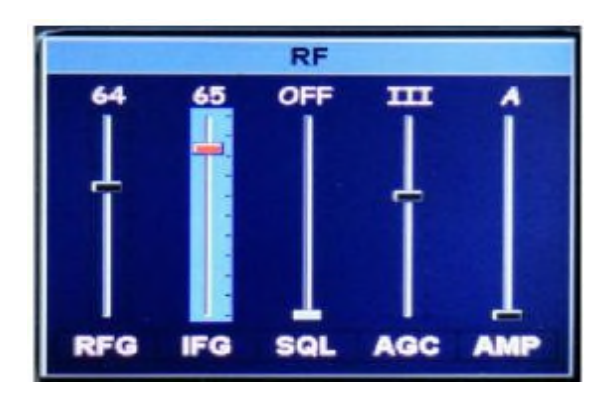

# **Impostazione del formato di output dei dati della scheda audio USB**

Premere a lungo il tasto [RF] per accedere all'interfaccia di selezione del formato di output dei dati della scheda audio USB e premere i tasti su e giù per selezionare la modalità di output. Tenere premuto di nuovo per uscire.

USB: selezionato in modalità digitali come

FT8/HRD/N1MM/LOG32/RTTY SDR: selezionato quando si utilizza il software CNSDR

### **Impostazione dell'offset di frequenza del ricetrasmettitore**

Premere a lungo [R / X] per aprire l'interfaccia di impostazione dell'offset di frequenza del ricetrasmettitore, quindi premere a lungo per uscire. Premere brevemente per selezionare l'offset della frequenza di ricezione RIT, premere nuovamente brevemente per impostare l'offset della frequenza di trasmissione XIT. Impostare l'offset di frequenza con i tasti direzionali sinistro e destro. Frequenza offset di frequenza = visualizzazione tasti valore 20Hz

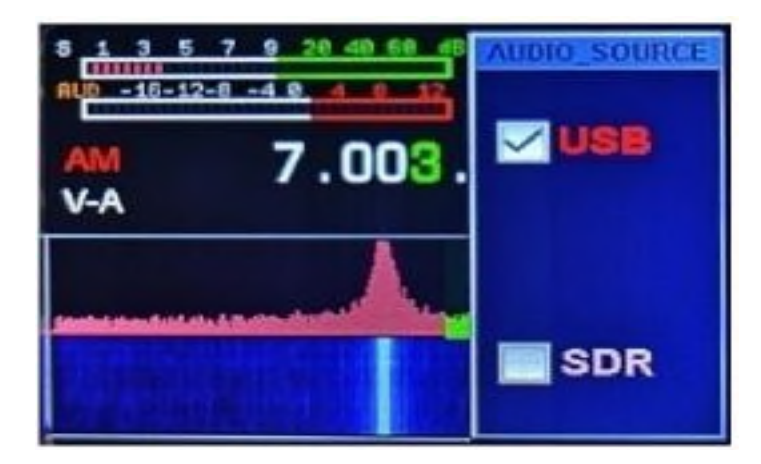

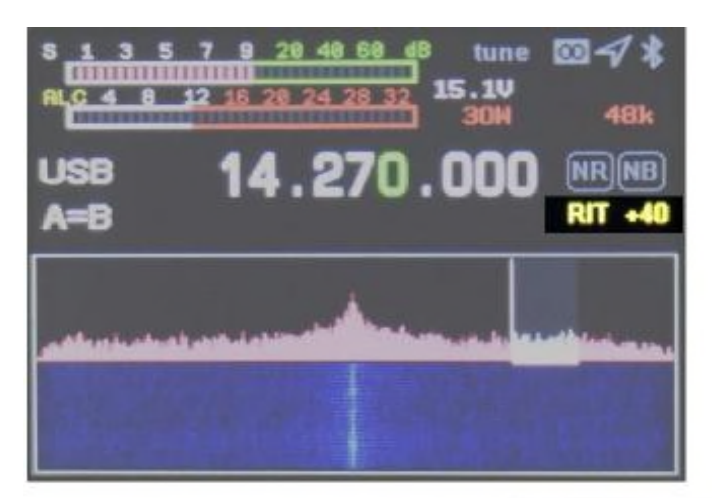

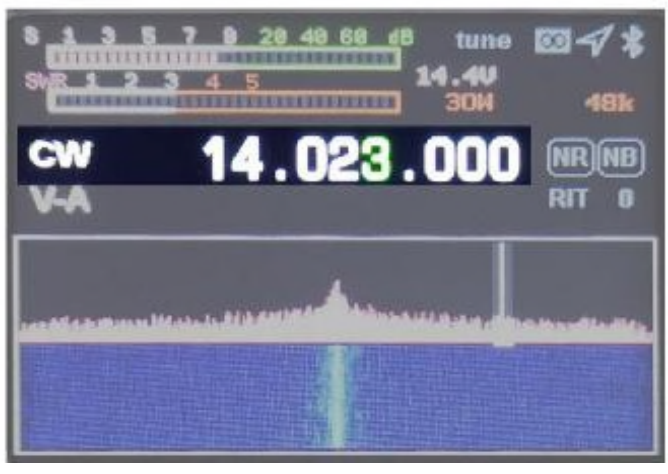

### **Impostazione modo del ricetrasmettitore**

Premere brevemente il tasto [MODE] per selezionare la modalità Premere brevemente il tasto [mode] per selezionare la modalità.

In modalità FM: tenere premuto per selezionare NFM / WFM. In modalità SSB: tenere premuto per selezionare USB / LSB. In modalità CW: tenere premuto per selezionare CWL / CWR Premere brevemente per scorrere in successione AM, FM, USB (LSB), CW, RTTY e DMR

### **Operazione AH**

1. Premere brevemente il tasto [power] per passare allo strumento per onde stazionarie SWR.

2. Premere a lungo il tasto [TUNE], Q900 entrerà automaticamente nella modalità di sintonizzazione e la macchina emetterà un breve clic. La parola T sull'interfaccia dello schermo diventa verde. Se si desidera uscire dallo stato di sintonizzazione a metà, premere di nuovo a lungo [TUNE], la parola T di errore di sintonizzazione è grigia e il successo è verde. Nello stato verde, premere brevemente [TUNE] per disattivare la sintonia del cielo.

13 3. Premere a lungo [.] Q900 per accedere direttamente alla trasmissione a tono lungo 5W CW. Con l'onda stazionaria locale, è possibile osservare direttamente il valore SWR dell'onda stazionaria dell'antenna per facilitare la regolazione del sistema di alimentazione dell'antenna. Premere di nuovo brevemente [.] per uscire.

### **Operazione frequenza A/B**

Premere brevemente il tasto [A / B] per cambiare la frequenza A / B, premere a lungo la frequenza  $A = \text{frequency}$  B.

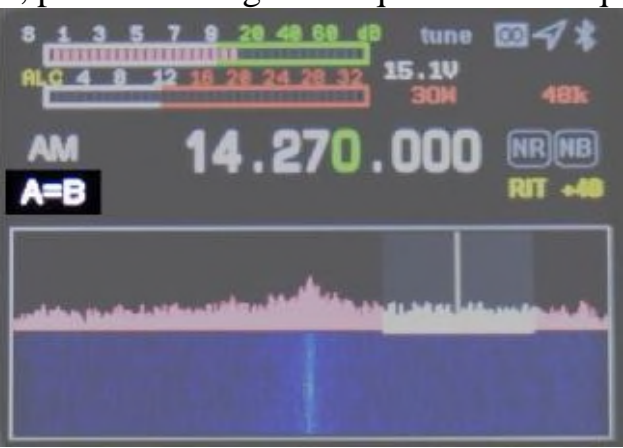

# **Impostazione di soppressione del rumore NR/NB**

Premere brevemente il tasto [NR] per iniziare e premere brevemente per passare da NR a Nb. Generalmente si usa NR.

Premere brevemente il tasto [BW] per attivare il filtro digitale (display verde), regolare i tasti direzionali sinistro e destro e ridurre la larghezza di banda a 4,8k. In questo momento, NR funziona. Tenere premuto il tasto [DSP] per chiudere NR / NB.

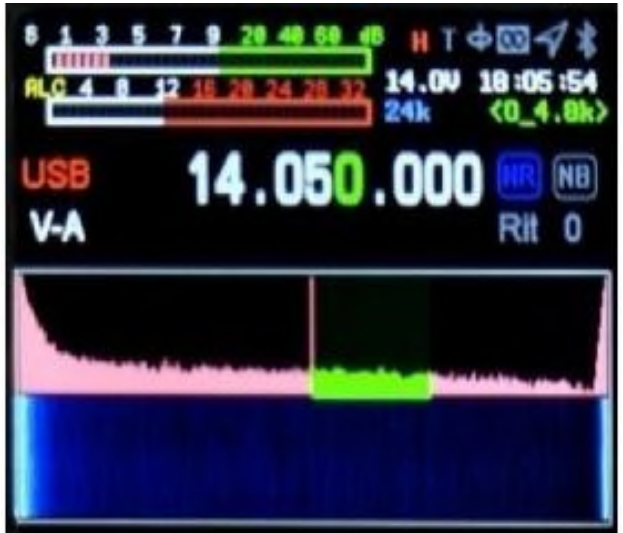

### **Impostazione della visualizzazione dello spettro e della cascata**

Premere a lungo il tasto [NR] per selezionare la visualizzazione di commutazione  $\rightarrow$  diagramma a cascata  $\rightarrow$  diagramma dello spettro  $\rightarrow$  il diagramma a cascata e il diagramma dello spettro vengono visualizzati contemporaneamente

 $\rightarrow$  il diagramma a cascata e il diagramma dello spettro sono chiusi.

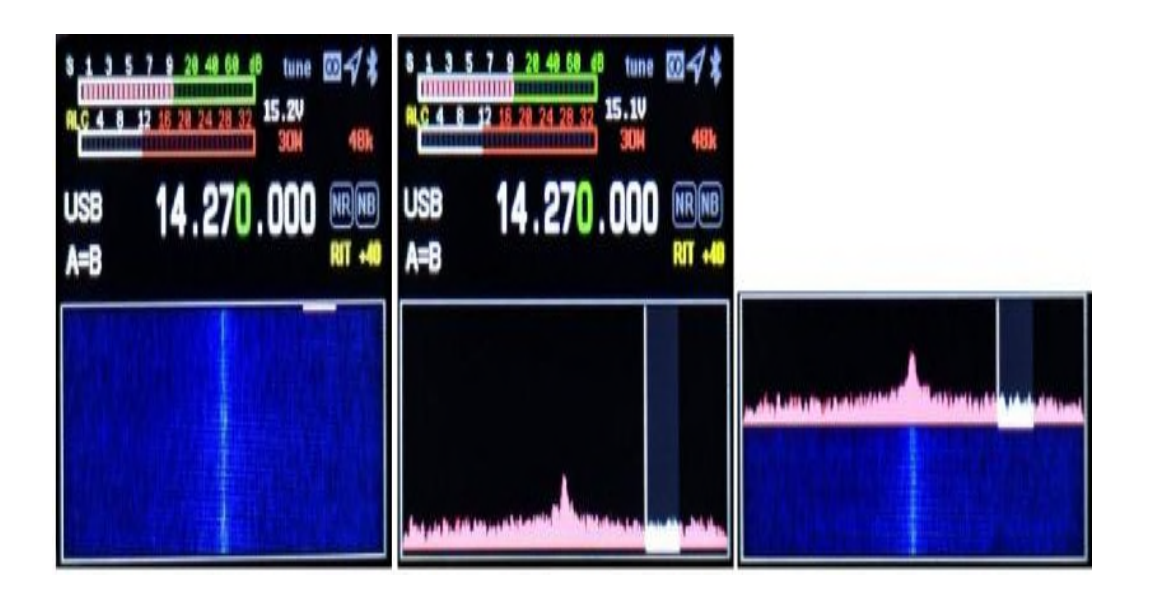

### **Impostazione della visualizzazione dei parametri dello spettro**

Premere a lungo il tasto [BW] per impostare la larghezza di banda dello spettro, il livello di riferimento e la frequenza di aggiornamento; I tasti di direzione su e giù possono selezionare la voce di impostazione ei tasti di direzione sinistra e destra possono impostare il valore. SPAN: larghezza di banda dello spettro. REF: livello di riferimento dello spettro. VELOCITÀ: frequenza di aggiornamento dello spettro.

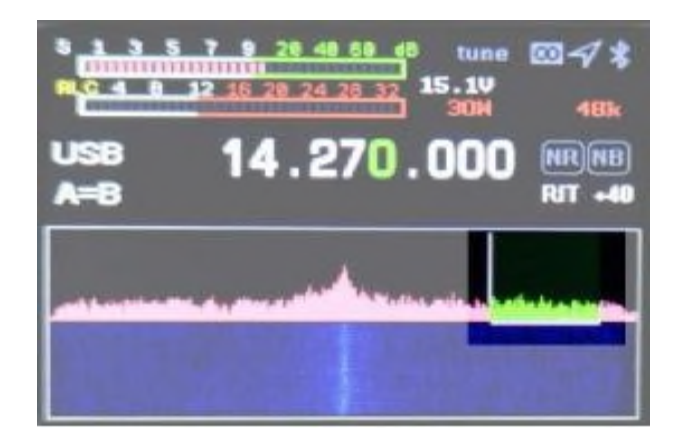

# **Operazione filtro digitale**

mere brevemente il tasto [BW] per selezionare il filtro digitale (come mostrato nella figura seguente, è selezionato il verde) e premere i tasti sinistro e destro per selezionare la larghezza di banda del filtro; Premere brevemente il tasto [BW] per uscire dalla regolazione della larghezza di banda del filtro (a questo punto, la parte verde diventa bianca).

### **Operazione applicazione menù**

Premere a lungo il tasto [MENU] per accedere all'interfaccia del menu, premere a lungo il tasto [MENU] per uscire dall'interfaccia del menu, premere i tasti sinistra, destra, su e giù per selezionare l'applicazione e premere brevemente il tasto [MENU] per selezionare applicazione.

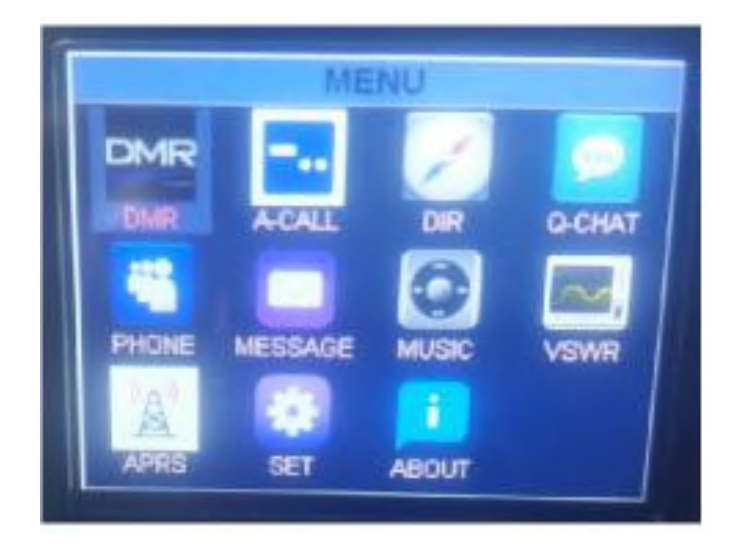

1. Impostazione DMR (opzionale)

2. Impostazione chiamata automatica A-CALL

Il contenuto dell'impostazione della chiamata automatica viene utilizzato contemporaneamente per la chiamata automatica CW e la chiamata automatica RTTY.

2.1. KEY1 ~ KEY: contenuto della chiamata automatica, selezionare la voce di input con i tasti su e giù e premere brevemente [MENU] per selezionare. Utilizzare il tastierino numerico radio o la tastiera USB per l'inserimento. Fare riferimento all'Appendice 1 per il metodo di input 2.2. CONTA il numero di chiamate consecutive, seleziona la voce di input con i tasti su e giù e regola il numero con i tasti sinistra e destra. 2.3. DELY intervallo di chiamata automatico, in secondi. Premere i tasti su e giù per selezionare la voce di input e premere i tasti sinistro e destro per regolare l'intervallo di tempo.

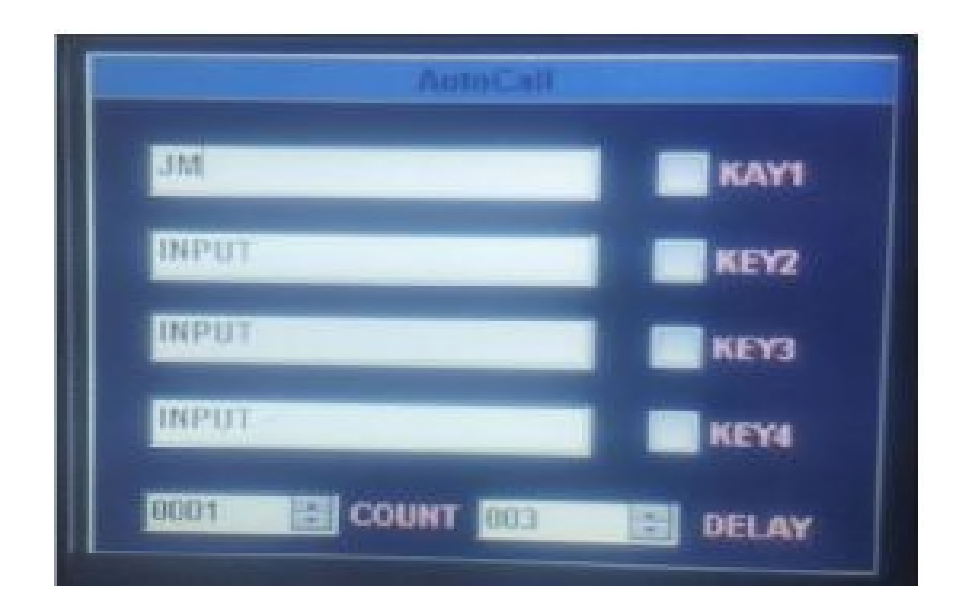

### . **Funzionamento GPS e bussola elettronica DIR (opzionale)**

Entra nel menu per visualizzare direttamente l'ora UTC, longitudine e latitudine, velocità, direzione, altitudine, ecc. ricevuti dal modulo GPS.

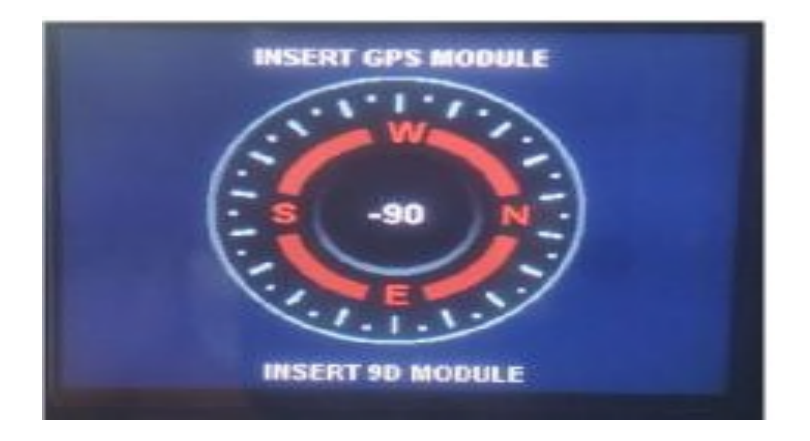

4. Operazione LORA Q-CHAT (opzionale)

Dopo aver ricevuto il breve messaggio, visualizzarlo direttamente, premere la tastiera per inserire le informazioni e fare clic su TX per trasmettere le informazioni

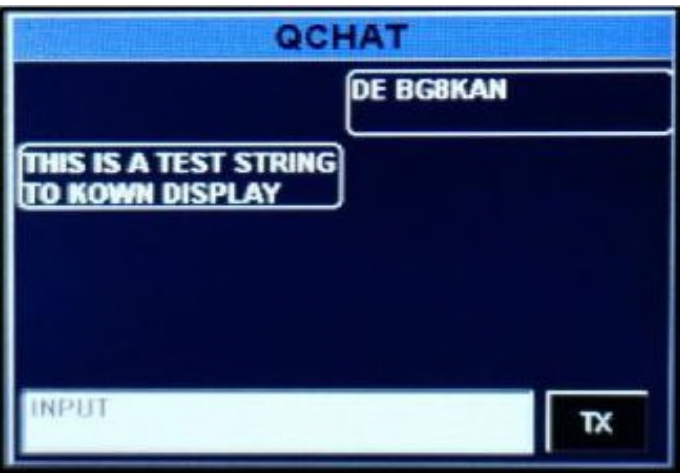

5. Funzione telefono \* TELEFONO (momentaneamente non disponibile)

6. SMS \* MESSAGGIO (momentaneamente non disponibile)

7. Lettore musicale \* MUSICA.

Stazione di ricerca mobile, connessione Bluetooth e riproduzione audio con lettore musicale mobile.

8. Scansione dell'onda stazionaria VSWR (premere a lungo MENU per uscire)

7.1. Selezionare BABD Marker START con i tasti di direzione sinistro e destro e premere brevemente il tasto MENU per confermare.

7.2. BAND seleziona la banda di scansione.

7.3. Dopo aver selezionato Marker, premere i tasti di direzione sinistro e destro per visualizzare il valore dell'onda stazionaria della frequenza della banda.

7.4.START avvia la scansione dell'onda stazionaria dell'antenna 9. TAEG (facoltativo)

10. Imposta \* IMPOSTA

10-0 KEY-LED retroilluminazione tastiera on / off 10-1 OUT-BAND-EN OFF lock band pool dati

10-2 Interruttore di trasmissione TX-EN (deve essere acceso per trasmettere dopo l'attivazione della nuova macchina)

10-3 KEY-VOLUME volume dei tasti della tastiera 10-4 BACKLIGHT LCD luminosità

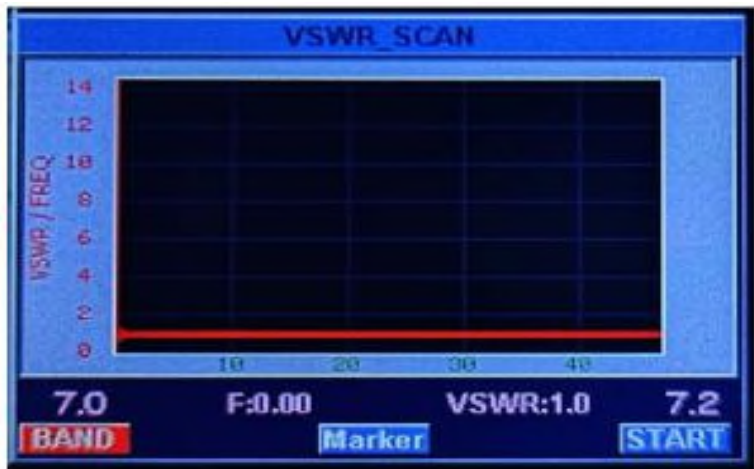

10-5 LED\_ Regolazione della LUMINOSITÀ dell'indicatore luminoso del ricetrasmettitore

Impostazione dell'ora 10-6 ORE: ora

Impostazione dell'ora 10-7 MINUTI: minuti

10-8 SECONDA impostazione del tempo: secondi

10-9 FAN-EN-TEMP controllo temperatura ventola

10-10 FAN-AUTO controllo automatico della temperatura

10-11 VSWR-THRESHOLD soglia di protezione onde stazionarie

disattivata non limita la dimensione dell'onda stazionaria

10-12 VSWR-TUNER AH soglia

di interruzione dell'onda

stazionaria, il che significa che

AH smette di regolare l'SWR a

un valore inferiore a questo

numero

10-13 TOT-TIMER tempo di

lancio limitato

10-14 AUTO-SLEEP la

retroilluminazione si spegne

automaticamente

10-15 VOX\_ IT

Attivazione/disattivazione del

controllo vocale dei dati della porta USB 10-16 VOX\_ Valore di soglia del comando vocale per la soglia dei dati della porta USB 10-17 EX\_ Squelch in modalità completa SQL attivato/disattivato 10-18 Segnale DBM\_ EN Visualizzazione DBM on/off 10-19 FW-VERSION numero di versione 11.INFORMAZIONI 11-1 CALLING ingresso di chiamata (visualizzato nella schermata di avvio) Metodo di operazione di input di chiamata: fare riferimento al metodo di input dell'Appendice 1. 11-2 MODELLO modello macchina 11-3 SN numero di serie della macchina

11-4 Numero di versione hardware dell'hardware 11-5 Numero di versione del software

**Interfaccia pannello posteriore**

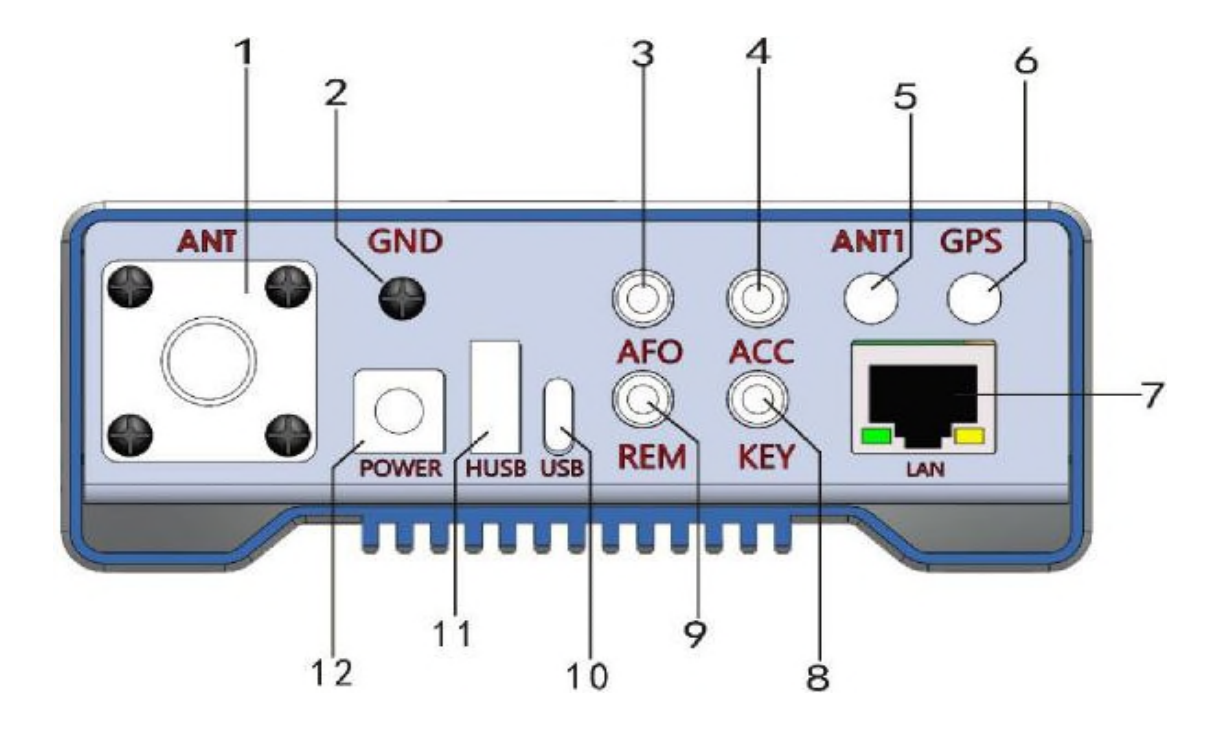

1. Interfaccia dell'antenna

Porta antenna HF / 50MHz / 144MHz / 430MHz (tipo M), con impedenza di uscita di 50 Ω.

Nota: non esiste un modulo DMR opzionale 144 MHz / 430 MHz in ingresso e in uscita da ANT.

2. Colonna di messa a terra

Per le migliori prestazioni e sicurezza, questo terminale di terra può essere ben collegato a terra con un filo di rame corto e spesso.

3. Uscita audio

Uscita audio demodulata.

4. Uscita di controllo PTT.

Ricetrasmettitore PTT per il controllo dell'amplificatore di potenza.

5. ANT1

Modulo DMR opzionale Ingresso e uscita 144 MHz / 430 MHz da ANT1.

6. Porta dell'antenna GPS

Collegare l'antenna GPS attiva.

7. Porta di rete

8. Interfaccia tasto

Questa interfaccia è un'interfaccia a tre core da 3,5 mm, che viene

utilizzata per collegare il controller della tasto automatico elettronico o il normale tasto manuale.

9. Porta seriale RS232

10. Porta USB

Viene utilizzato per collegare il cavo USB al computer e trasmettere segnali audio, digitali e IQ.

11. Porta USB host

Viene utilizzato per collegare dispositivi intelligenti periferici, come wave wheel esterna, tastiera e disco flash USB. Viene utilizzato per caricare con cura i dispositivi esterni.

12. Interfaccia di alimentazione CC

Interfaccia di alimentazione radio, specifica: 5,5 \* 2,5. Utilizzare il cavo di alimentazione CC standard per il collegamento a un alimentatore regolato o a una batteria. L'alimentatore deve essere in grado di fornire una potenza massima di 6 A (13,8 ~ 16,8) V alla stazione radio; Affinché HF utilizzi una potenza maggiore, utilizzare un alimentatore da 15 V-16,8 V, ma il potere calorifico è superiore, l'UV è limitato a meno di 15 V e quanto sopra limita l'emissione di UV; Le stazioni con tensioni inferiori a 12 V e superiori a 18 V limitano l'uscita di potenza.

# **Definizione interfacce**

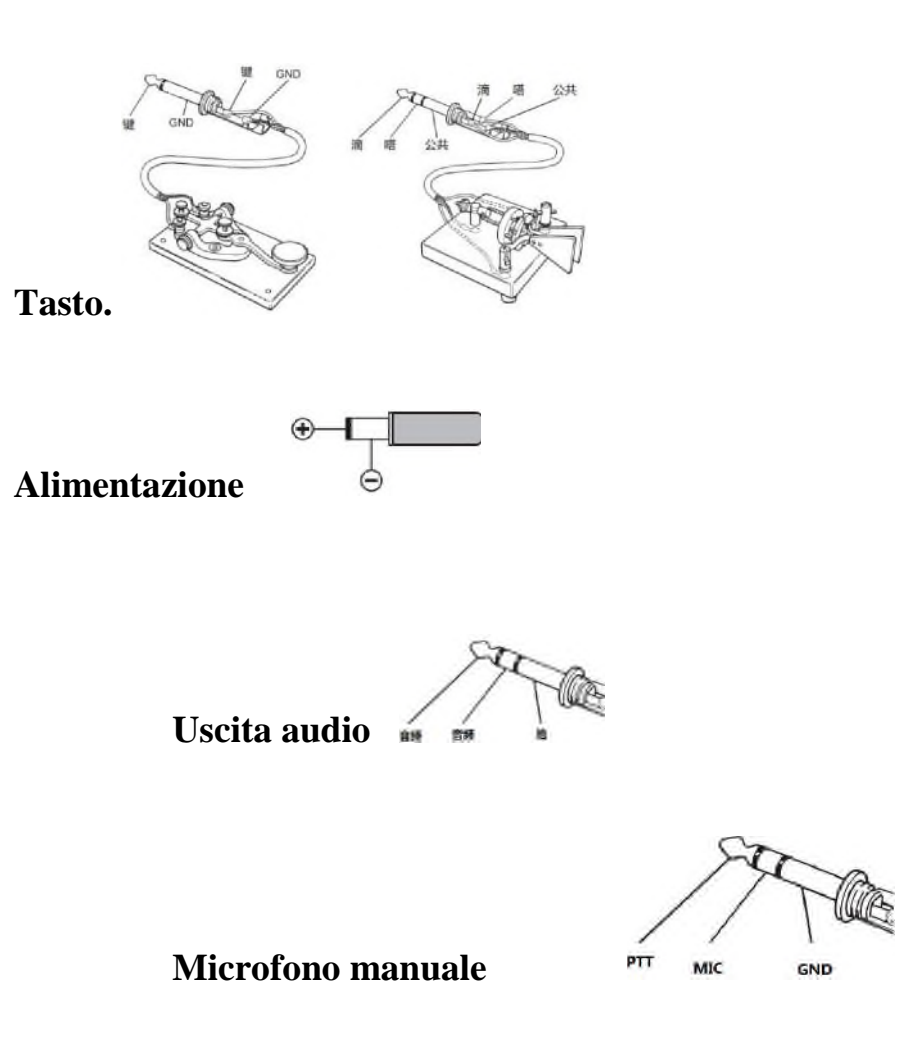

# **Ricezione operazioni avanzate**

Lo stato di accensione del Q900 è lo stato di ricezione. Per ottenere una migliore esperienza di ascolto, devi seguirmi per comprendere il funzionamento avanzato della macchina.

1. Selezionare la modalità di frequenza desiderata, ad esempio: 14,270  $MHz \setminus USB$ .

2. Premere brevemente il tasto [AF] per richiamare la regolazione del volume Vol; Premere i tasti di direzione su e giù per regolare il volume, regolare il volume appropriato e premere di nuovo brevemente il tasto [AF] per salvare e uscire.

3. Premere brevemente il tasto [RF] per richiamare l'interfaccia di impostazione dei parametri RF. Selezionare la voce di impostazione con i tasti direzionali sinistro e destro, premere i tasti su e giù per impostare il valore, quindi premere di nuovo brevemente il tasto [RF] per salvare e uscire.

3-1. RFG: guadagno RF.

3-2. IFG: se guadagno.

Attraverso la combinazione di RFG e IFG, il ricevitore raggiunge la massima sensibilità e il minor volume di rumore; Di solito, se si vuole sentire un segnale molto debole, bisogna alzare questi due parametri, ma aumenta anche il rumore; Raggiungere uno stato equilibrato richiede un attento aggiustamento. Di solito, il guadagno IF può essere superiore al guadagno RF.

3-3. Amplificatore di potenza per stadio frontale, suddiviso in sezione  $A/B$ 

3-4. Guadagno microfonico. Se questo guadagno è troppo alto, aumenterà notevolmente la sensibilità del pickup e causerà un sovraccarico del microfono. Mostra che quando la stazione radio preme il microfono a mano, la potenza di trasmissione esce e c'è rumore. Pertanto, è giusto premere il microfono a mano e la stazione radio uscirà senza alimentazione in SSB.

4. Premere a lungo il tasto [BW] per impostare la larghezza di banda dello spettro, il livello di riferimento e la frequenza di aggiornamento; Premere i tasti su e giù per selezionare la voce di impostazione, premere i tasti sinistro e destro per impostare il valore e premere di nuovo a lungo il tasto [BW] per uscire. Altri segnali all'interno della larghezza di banda possono essere visualizzati attraverso il display dello spettro.

4-1. Span: larghezza di banda dello spettro, rispettivamente 1,5k, 3k, 6K, 12K, 24K e 48K 4-2. Ref: livello di riferimento dello spettro.

4-2. Ref: livello di riferimento dello spettro.

4-3. Velocità: frequenza di aggiornamento dello spettro.

5. Impostazioni di visualizzazione dello spettro e della cascata Premere a lungo il tasto NR per selezionare la visualizzazione del diagramma a cascata, premere a lungo per selezionare la visualizzazione del diagramma dello spettro e premere a lungo il diagramma a tessere e il diagramma a cascata per visualizzarli contemporaneamente.

6. Funzionamento del filtro digitale, Q900 fornisce potenti filtri digitali. Premere brevemente il tasto BW per selezionare il filtro digitale. Dopo aver selezionato l'attivazione del filtro digitale, la linea orizzontale bianca originale sullo spettro viene visualizzata in verde; Premere i pulsanti sinistro e destro per selezionare la larghezza di banda del filtro, quindi premere di nuovo brevemente il pulsante BW per determinare la larghezza di banda del filtro e uscire.

Diverse larghezze di banda possono evitare efficacemente i segnali di interferenza per ottenere un eccellente effetto di ascolto.

7. Impostazione di soppressione del rumore NR / NB, di solito questa opzione dovrebbe essere combinata con il filtro digitale per ottenere risultati eccellenti.

7-1. Premere brevemente il tasto [NR] per iniziare e premere brevemente per passare da NR a NB. Tenere premuto il tasto [DSP] per chiudere NR / Nb. Premere brevemente [DSP] per impostare il valore di soglia NR / NB / picco, premere i tasti su e giù per selezionare la voce di impostazione NR / NB / picco, premere i tasti sinistra e destra per impostare il valore, quindi premere di nuovo brevemente [DSP] per uscire.

7-2. Trova il segnale richiesto e attiva NR. generalmente l'effetto di NR è più evidente, quindi attivare il filtro digitale alla massima larghezza di banda in base al funzionamento di  $\square 6$ ; Quindi ridurre leggermente la larghezza di banda del filtro digitale. Quando viene regolato a 4,8k, scoprirai che il rumore sarà notevolmente soppresso; In questo momento, la combinazione di RFG e IFG può anche essere regolata per ottenere l'effetto di ricezione ottimale.

Attraverso le impostazioni di cui sopra, hai imparato le impostazioni di ricezione avanzate di Q900. Ora lascia che Q900 nuoti con te nell'oceano delle onde radio.

### **Operazione di avvio (blocco di fabbrica)**

**Se hai bisogno di un test di lancio sperimentale, rispetta le leggi e i regolamenti locali prima del lancio e vai volontariamente alle impostazioni del menu per avviare il lancio.**

Metodo di apertura TX: premere a lungo MENU - tasto di direzione per selezionare SET - fare clic su MENU trovare TX-EN - tasti di direzione sinistra e destra per selezionare on premere a lungo MENU per uscire - a lungo premere nuovamente MENU per uscire dall'interfaccia del menu

Segui le mie istruzioni per imparare a configurare e utilizzare rapidamente la tua nuova apparecchiatura Q900. Devi volerlo usare per comunicare. Ti guidiamo al QSO per la prima volta. Otterrai un'esperienza senza precedenti da questo nuovo walkie talkie. Ora, iniziamo a capire come operare!

### **· Avviare e chiudere Q900**

1. Per accendere il walkie talkie, tieni premuto il pulsante di accensione per un secondo.

2. Per spegnere il walkie talkie, basta premere il pulsante poer per un secondo.

3. Q900 ha la funzione di salvataggio dei dati di spegnimento. Ad esempio, se si esegue lo spegnimento su 7.050 MHz LSB, si ripristinerà direttamente lo stato prima dello spegnimento senza passare attraverso l'interruttore di alimentazione dopo l'accensione. Questa funzione è utile per selezionare il funzionamento del telecomando.

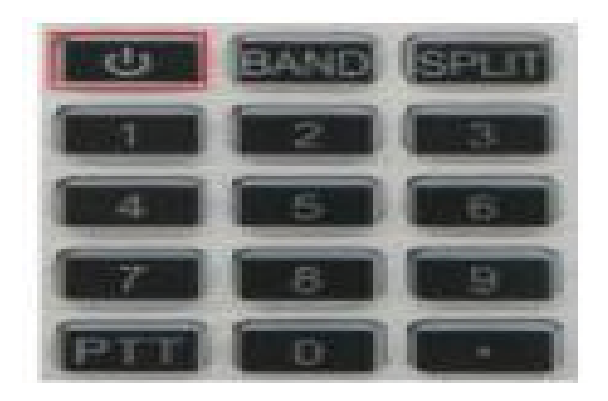

### **Selezione della banda**

1. La gamma di frequenze di Q900 è molto ampia. Premere brevemente [BAND] per richiamare il menu della banda di frequenza 2. Premere brevemente il tasto direzionale per selezionare e premere brevemente [MENU] per confermare la banda di frequenza.

# **· Selezione della frequenza**

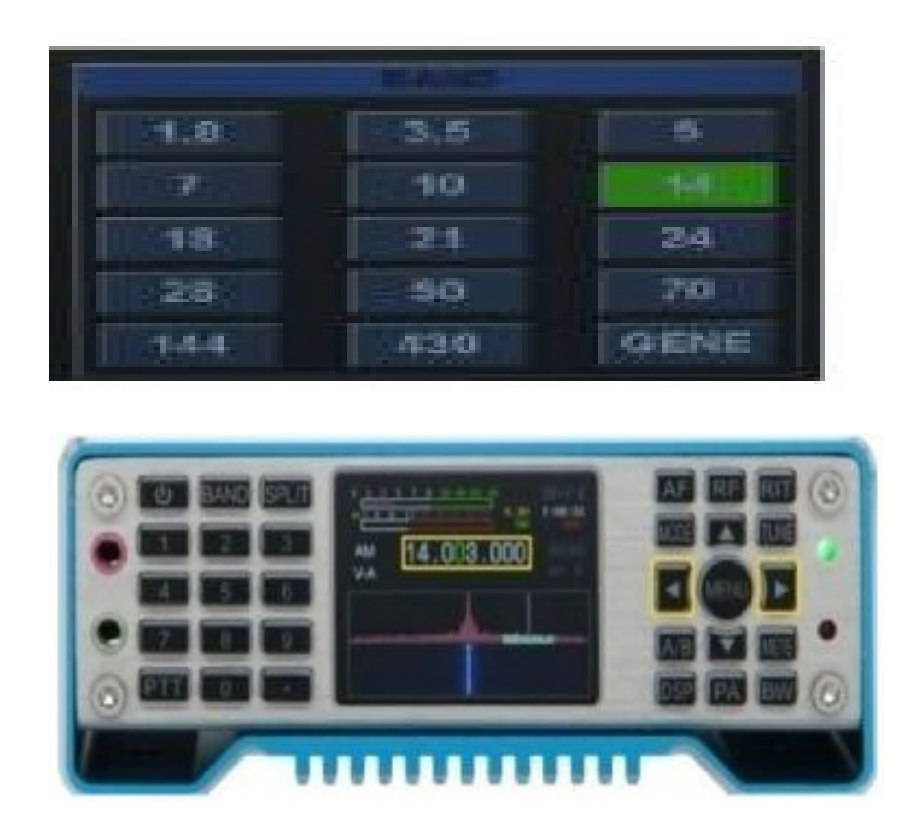

1. Premere brevemente i tasti di direzione sinistro e destro per selezionare la posizione del cursore, premere brevemente il tasto di direzione su per regolare la frequenza richiesta e premere a lungo i tasti di direzione su e giù per selezionare rapidamente la frequenza richiesta.

2. Immettere la frequenza desiderata direttamente dal tastierino numerico. Ad esempio, se si desidera inserire 14.270 MHz, premere rispettivamente 014270000 o 14.270000 sul tastierino numerico, quindi premere il tasto menu [MENU] per confermare.

### · **Selezione della modalità**

1. Q900 supporta FT8, LSB, USB, CW, FM e RTTY in tutta la sezione. Premere brevemente il tasto [MODE] per selezionare, premere a lungo il tasto [MODE] per LSB e USB e premere a lungo il tasto [mode] per CW e CWR. Premere a lungo [MODE] per alternare tra WFM e NFM. · Selezione della potenza in uscita

- 1. Premere brevemente [PA] per accedere alla regolazione della potenza di trasmissione e premere i tasti di direzione su e giù per regolare il valore.
- 2. Premere a lungo [PA] per selezionare rapidamente le sezioni da 5 W e 20 W e la potenza di ciascuna sezione può essere regolata con precisione dai tasti di direzione su e giù.

### **Ricevi volume, guadagno MIC**

26 1. Premere brevemente il tasto [AF] per accedere all'interfaccia AF, selezionare la voce di impostazione con i tasti di direzione sinistro e destro e premere i tasti su e giù per impostare il valore.

SVOL: volume; HVOL: volume cuffia anteriore MIC: guadagno MIC

# **Rapporto di compressione CMP:MIC BAS: basso**

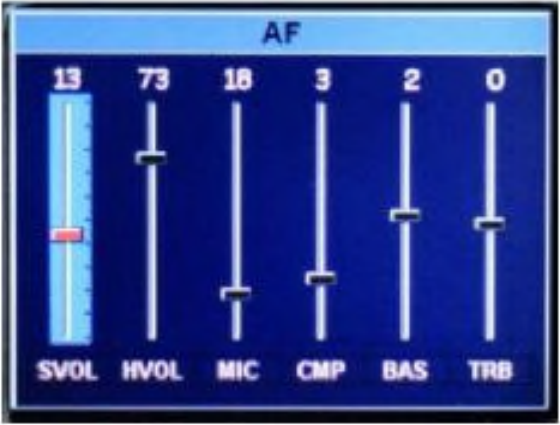

### **· Microfono a mano**

1. Quando viene selezionato un microfono manuale cablato, viene inserito direttamente nella porta del microfono del pannello anteriore.

2. Quando il microfono manuale cablato è collegato alla stazione radio, il guadagno del microfono non può essere regolato troppo; In SSB, se viene premuto il PTT del microfono a mano cablato, se il misuratore di potenza radio ha un'uscita, il guadagno del microfono a mano è troppo grande. Deve essere ridotto a nessuna potenza in uscita quando il microfono manuale viene premuto in condizioni silenziose.

La configurazione semplice è stata completata e ora puoi comunicare felicemente. Generalmente, la modalità LSB viene utilizzata al di sotto di 7 Mh, la modalità USB viene utilizzata al di sopra di 14 MHz e la modalità FM viene utilizzata al di sopra di 28 MHz. Controlla la tua licenza radio prima del lancio e rispetta le leggi e i regolamenti locali. Q900 verrà bloccato prima della consegna (il lancio è vietato). Si prega di aprirlo dopo aver soddisfatto le disposizioni di legge.

# **Comunicazione FT8**

1. Premere il tasto [MODE], selezionare la modalità FT8, collegare il computer con il cavo USB, aprire il software FT8, selezionare il dispositivo con protocollo CAT come FT-817, il dispositivo audio come Q900 e altri parametri sono predefiniti.

# **Comunicazione SSB**

1. Premere il tasto [mode] per selezionare una delle modalità SSB (LSB o USB). Se si opera in una banda di frequenza di 7 MHz o inferiore, selezionare la modalità LSB. Se si opera nella banda di frequenza di 14 MHz o superiore, selezionare la modalità USB.

2. Premere brevemente il tasto [power] per cambiare la visualizzazione di ALC, SWR e AUD strumenti sullo schermo.

3. Premere il pulsante PTT sul microfono per parlare al microfono con voce normale e osservare contemporaneamente il display dello strumento ALC. Quando il microfono immette il livello vocale effettivo, l'ampiezza corrispondente verrà visualizzata sulla tabella ALC. Rilasciare il tasto PPT per tornare alla modalità di ricezione.

4. Se la tabella ALC visualizza troppo alto o troppo basso, è possibile reimpostare il valore di guadagno del microfono come segue: premere a lungo il tasto [AF] per un secondo per accedere alla modalità di selezione, selezionare la voce MIC a sinistra e a destra direzioni, premere il tasto direzionale su per impostare il valore e premere di nuovo a lungo il tasto [AF]per uscire. Parla al microfono finché l'ALC non indica quando la tua voce raggiunge il picco.

# **Comunicazione in CW**

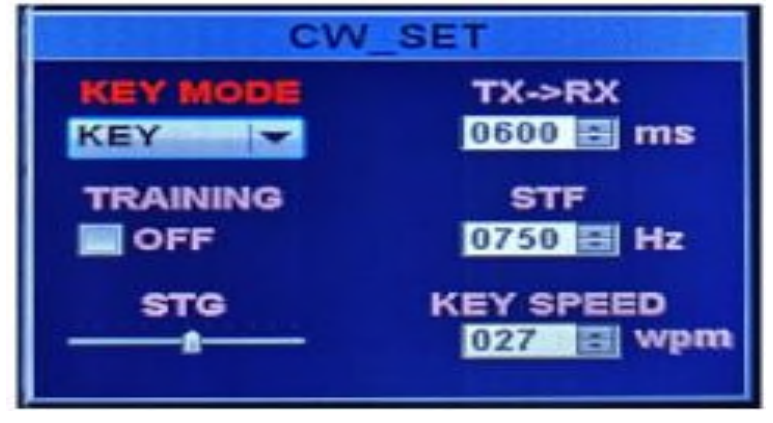

Quando si utilizzano chiavi manuali, chiavi automatiche, chiavi semiautomatiche, un'unità di digitazione elettronica esterna o una tastiera generata da computer, procedere come segue:

1. Inserire la spina da 3,5 mm (trifase o bifase) nella presa a chiave sul pannello posteriore.

2. Premere brevemente [MODE] per selezionare una modalità CW (CW o CWR); La modalità "CW" utilizza l'ingresso portante sul lato USB,

mentre la modalità CWR (reverse) utilizza l'ingresso sul lato LSB.

3. Premere a lungo il tasto [BAND] per accedere alle impostazioni CW. I tasti direzionali su e giù sono attivi

le opzioni di selezione della tastiera e i tasti di direzione sinistro e destro regolano le impostazioni in

le opzioni.

3-1. KEY MODE contenuti di selezione dei tasti di direzione sinistro e destro: tasto manuale e

chiave automatica

3-2. KEY SPEED tasso di codice chiave automatico. Maggiore è il valore, maggiore è la velocità

3-3. Tempo di conversione di trasmissione e ricezione CW TX-RX.

Maggiore è il valore, il

maggiore il ritardo.

- 3-4. Audio a tono laterale CW STF.
- 3-5. Volume del tono laterale CW STG.
- 3-6. Modalità pratica TRAINING, il lancio non è abilitato.

3-7. DECODE CW, interruttore di visualizzazione della decodifica RTTY.

3-7. THRESHOLD Soglia di decodifica CW.

3. **Chiamata automatica CW,** premere a lungo il tasto [MENU] per accedere al menu, selezionare una chiamata con il tasto direzionale, premere brevemente il tasto [MENU] per selezionare A-CALL e utilizzare il tastierino numerico o la tastiera USB per inserire il contenuto della chiamata automatica. tieni premuto il tasto [MENU] continuamente per uscire dall'interfaccia principale, impostare la modalità tasti sulla modalità TASTO manuale e tenere premuti i corrispondenti 5 elementi di immissione sul tastierino numerico  $1 \approx 5$ .

# **Comunicazione FM**

Q900 supporta la trasmissione e la ricezione in modalità FM a segmento intero e viene solitamente utilizzato per comunicazioni FM superiori a 28 MHz nella comunicazione a onde corte; 29.6HMz è chiamata la banda magica dalla comunità HAM. Sarà aperto per un breve periodo nell'estate di un anno. È una comunicazione molto impegnativa.

1. Premere brevemente il tasto [MODE] per trovare la modalità FM e premere a lungo il tasto [mode] per passare dalla modalità WFM alla modalità NFM.

2. Q900 include il segmento UV FM. Puoi comunicare con un normale walkie talkie o andare alla stazione di ritrasmissione locale.

3. Premere brevemente il tasto [RF], premere i tasti direzionali sinistro e destro per selezionare le opzioni SQL e mute e premere i tasti direzionali su e giù per impostare il livello di mute.

# **Funzionamento del relè**

1. Impostare la frequenza richiesta. Ad esempio, i parametri della stazione di rilancio (downlink 145,670 MHz, uplink 144,130 MHz, uplink e downlink analog mute 88,5) sono impostati come segue:

1-1. Premere SPLI per visualizzare le diverse frequenze, quindi premere per disattivare le diverse frequenze. La frequenza nella riga superiore è la frequenza di ricezione, ovvero il downlink del relè; Premere i tasti di direzione sinistra e destra per selezionare il bit di frequenza, premere i tasti di direzione su e giù per aggiungere o sottrarre la frequenza, oppure immettere direttamente dal tastierino numerico: 14567000; La frequenza nella riga inferiore viene visualizzata come frequenza di trasmissione, ovvero la frequenza di uplink del relè; È necessario premere il tasto A / B per passare alla riga superiore, inserire direttamente 14413000 sulla tastiera, quindi premere il tasto A / B per passare alla riga inferiore. 1-2. Modalità di impostazione mute: premere a lungo [SPLIT], premere i

tasti su e giù per selezionare le voci di impostazione e premere i tasti sinistro e destro per selezionare i parametri. T-CTSS emette sottotono - 23 –

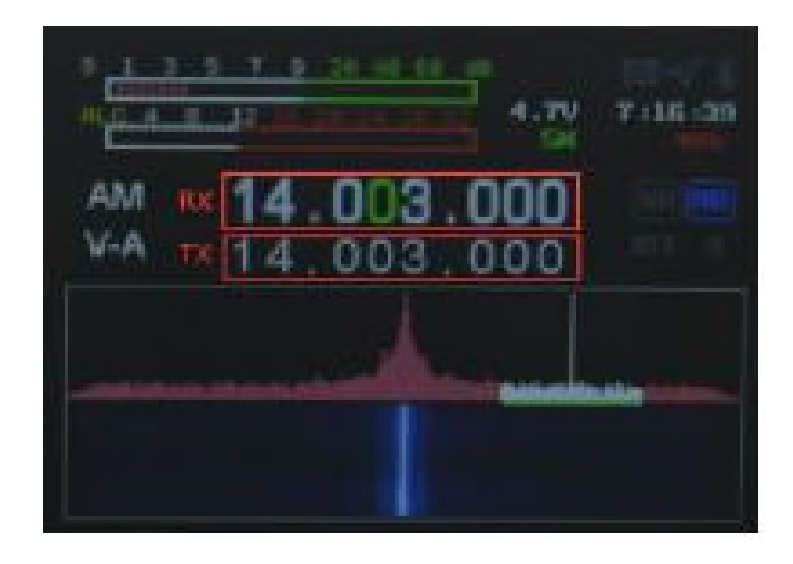

R-CTSS ricezione subtone L-Voice frequenza preambolo L-Time durata preambolo

# **Comunicazioni AM**

1. Premere [MODE] per selezionare la modalità AM e impostare la frequenza richiesta

2. La potenza RF in ingresso in modalità AM è di 5 W

# **Comunicazioni dati RTTY**

La modalità di lavoro "RTTY" di Q900 è realizzata sulla base della portante LSB in base all'uso a lungo termine dei radioamatori. Se si desidera utilizzare un supporto USB per l'operazione "RTTY", è necessario impostare l'utente. Si prega di fare riferimento alla seguente introduzione.

1. Funzionamento RTTY del computer:

1-1. Collega il tuo computer con Q900 tramite USB.

1-2. Premere a lungo il tasto RF per accedere all'interfaccia di selezione del formato di output dei dati della scheda audio USB e premere i tasti su e giù per selezionare la modalità di output. Tenere premuto di nuovo per uscire.

1-3. Premere brevemente [mode] per selezionare la modalità RTTY. Selezionare la modalità digitale [USB].

1-3. A questo punto, puoi cercare sulla frequenza. Se c'è un segnale RTTY, il relativo software del computer può decodificarlo.

2. Comunicazione RTTY indipendente dalla radio:

2-1. Premere brevemente [MODE] per selezionare la modalità RTTY.

2-2. Premere a lungo il tasto [BAND] per avviare la visualizzazione della decodifica.

2-3. Collegare la tastiera USB alla porta HUSB, premere il tasto tab sul tastiera per avviare, immettere i caratteri sulla tastiera per avviare e premere il tasto tab per interrompere l'avvio.

3. Chiamata automatica RTTY.

Premere brevemente [mode] per selezionare la modalità RTTY. Premere a lungo il tasto [MENU] per accedere al menu, selezionare una chiamata con il tasto direzionale, premere brevemente il tasto [MENU] per selezionare A-CALL e utilizzare il tastierino numerico o la tastiera USB per inserire il contenuto della chiamata automatica. Tenere premuto il tasto [MENU] continuamente per uscire dall'interfaccia principale e tenere premuto il tastierino numerico 1 ~ 5 per inserire 5 voci.

# **Modalità digitale personalizzata**

Q900 collabora con il software APP mobile HAM-BOX per realizzare una modalità di comunicazione digitale definita dall'utente, che deve essere impostata da entrambi i lati della comunicazione.

1. Aprire il telefono cellulare Bluetooth, cercare Q900 e collegarlo.

2. Aprire il software dell'APP mobile HAM-BOX e impostare la modalità di comunicazione pertinente (entrambi i lati devono essere uguali). Quindi utilizzare il telefono cellulare per inviare testo, immagini, coordinate, ecc Il software viene fornito separatamente con le istruzioni Q900, accessibili dal gruppo QQ.

# **Conservazione canale.**

1. Premere a lungo AF per accedere alla modalità canale

2. Premere a lungo i tasti di direzione sinistra e destra per far diventare rosso il numero (numero del canale) accanto a CH, premere brevemente menu per diventare verde e premere i tasti di direzione su e giù per utilizzare la modalità canale quando il numero del canale è verde . 3. In modalità canale, premere i tasti di direzione su e giù per salvare il canale (oppure il canale esistente viene nuovamente sovrascritto). In questo momento, c'è la parola RENAME. Premere a lungo il tasto di direzione destro, RENAME diventa rosso e premere brevemente MENU per visualizzare la casella di immissione del nome del canale. 3-1. Metodo di input: attualmente supporta solo l'inserimento di lettere e numeri e l'input cinese è post produzione.

3-2. Premere a lungo il tasto numero 1 per cambiare l'immissione di lettere maiuscole, lettere minuscole, numeri e simboli e premere brevemente il tasto di cancellazione della modalità.

3-3. Sotto il simbolo ,.? , premere brevemente il punto decimale sulla tastiera sinistra

premere una volta e premere continuamente due volte. Premere continuamente per un breve periodo e i caratteri sono  $[.,?!:: "() < > \lceil \lceil \lceil \rceil \rceil$  $\gamma \otimes \otimes * + - = -1$ . Ricorda di premere continuamente. Se premi male, fai clic su mode per eliminare l'ultimo input.

3-4. Nello stato alfabetico, il tasto numerico 2 viene premuto brevemente una volta come A, premuto brevemente due volte come B e tre volte come C, che è lo stesso in minuscolo.

2=ABC 3=DEF 4=GHI 5=JKL 6=MNO 7=PQRS 8=TUV 9=WXYZ 3-5. Nello stato digitale, i numeri corrispondenti corrispondono rispettivamente. Dopo l'inserimento, premere menu per confermare. A questo punto, regolare la frequenza, la modalità e altri parametri corrispondenti sull'interfaccia, quindi spegnerli e memorizzarli automaticamente.

4. Immettere il successivo gruppo di canali e ripetere l'operazione precedente.

# **Controllo CAT**

### **Q900 compatible con protocollo CAT:**

Il Q900 ha un sistema CAT, quindi puoi controllare il walkie talkie con un personal computer. È possibile completare automaticamente più operazioni di controllo facendo clic con il mouse. Supporta anche il controllo di pacchetti software di terze parti (come il software di registro radio per la competizione), in modo che Q900 possa essere utilizzato per la comunicazione senza operatori (aggiuntivi). Il protocollo CAT è compatibile con FT-817, quindi durante il controllo CAT viene selezionato il modello radio ft-817. Di solito, il computer deve solo determinare il numero della porta COM corrispondente, il bit di stop e la velocità di trasmissione non devono essere impostati. Il controllo CAT utilizza un cavo USB TYPE-C per connettersi al computer e il driver della porta seriale è applicabile solo al sistema Windows 10. Il cavo USB integra contemporaneamente la funzione della scheda audio ed è necessaria solo una USB per realizzare il controllo CAT e la trasmissione dei dati. Poiché ci sono troppi tipi di computer, sistemi operativi e software applicativi, l'elettronica Guohe non sviluppa il software di controllo del sistema. Tuttavia, Q900 supporta ampiamente vari pacchetti software di controllo di terze parti.

# **Q900 protocolllo CAT:**

Q900 supporta protocolli autonomi indipendenti. Tutti i protocolli

hanno interfacce aperte, possono essere sviluppati liberamente e possono fornire supporto tecnico. Vedere l'Appendice 2 per l'accordo

# **Istruzioni per l'aggiornamento del firmware v1.2 Descrizione:**

Il nuovo firmware è diverso dal firmware originale in termini di modalità di aggiornamento. Il nuovo firmware adotta la modalità di aggiornamento del disco U. Il firmware è suddiviso in Boot Loader e programma applicativo. L'estensione di Bootloader è. DFU e il nome del programma applicativo è fisso come fw-new.bin. È necessario utilizzare il software dfusedemo per scaricare il file bootloader, quindi copiare l'applicazione fw-new.bin sul disco flash USB e inserirla nella porta husb dietro la stazione radio per aggiornare i programmi applicativi.

Appunti:

1. Il Boot Loader deve essere scaricato solo una volta. non è necessario scaricare il firmware ogni volta che si esegue l'aggiornamento. Successivamente, a meno che non diamo istruzioni speciali. il programma di aggiornamento deve semplicemente copiare l'applicazione sul disco flash USB per l'aggiornamento.

2. Al momento, il metodo di aggiornamento del firmware del disco flash USB è applicabile solo alle macchine di seconda generazione. La prima generazione verrà aggiornata al metodo di aggiornamento del firmware del disco flash USB prima del successivo aggiornamento del firmware. Per verificare se la tua macchina è di prima o seconda generazione, premi a lungo Menu > seleziona informazioni > HW: il display è 2.0 per essere la macchina di seconda generazione, altrimenti è la macchina di prima generazione.

Regole di denominazione per il nome del file Boot Loader e il nome del file dell'applicazione:

Le regole di denominazione del nome file del caricatore di avvio: Boot Loader\_ Numero versione.dfu Regole di denominazione per i file dell'applicazione: il nome file fisso è fw-new.bin

Nota: il nome del file dell'applicazione non può essere modificato, altrimenti Boot Loader non può riconoscerlo.

Nome del file bootloader e metodi di archiviazione dell'applicazione: l'applicazione fw-new.bin può essere semplicemente memorizzata nel disco U per l'aggiornamento del firmware. Il file bootloader può essere archiviato in qualsiasi posizione del computer. Tuttavia, per trovarlo rapidamente, si consiglia di memorizzarlo nel disco U insieme al file bootloader. Non archiviare file diversi dall'applicazione e dal bootloader nel disco flash USB, altrimenti il bootloader potrebbe non riconoscere l'applicazione e il firmware non può essere aggiornato. La

capacità del disco flash USB deve essere inferiore o uguale a 8 g. Il bootloader del disco flash USB superiore a 8 g non può riconoscerlo. Strumenti necessari per l'aggiornamento: un computer, un disco flash USB, un cavo USB TYPE-C, software dfusedemo, con alimentatore regolato a limitazione di corrente.

Istruzioni per la lettura del documento: le note elencate in questo documento sono elementi importanti, che devono essere letti e annotati con attenzione. Tutte le operazioni devono essere lette e padroneggiate prima dell'operazione. Questo documento è fornito con il video operativo. Si prega di controllare attentamente il documento e il video. Scarica i passaggi del bootloader:

Note: il bootloader può essere scaricato semplicemente alimentato dalla batteria interna e l'alimentatore della porta DC non può essere collegato. Per scaricare il bootloader, l'amplificatore di potenza UV deve essere disconnesso. Fare riferimento alla figura, altrimenti la stazione radio verrà danneggiata. Prima di scaricare il bootloader, la batteria interna della stazione radio deve essere completamente caricata e caricata tramite il cavo USB. La porta CC non può essere caricata. La potenza di ricarica della stazione radio è 5V2A. La stazione radio è progettata con un circuito di gestione della carica della batteria. La stazione radio può essere caricata utilizzando un adattatore con una tensione di uscita di 5V e una corrente maggiore o uguale a 2A. Batteria ai polimeri 2S incorporata, la capacità effettiva della batteria è di 4,9 Ah, il tempo di ricarica è superiore a 3 ore e la tensione completa è di circa 8,4 V. Durante la ricarica, provare a caricare nello stato spento. Il circuito di gestione dell'alimentazione interno potrebbe non caricare la batteria quando è acceso.

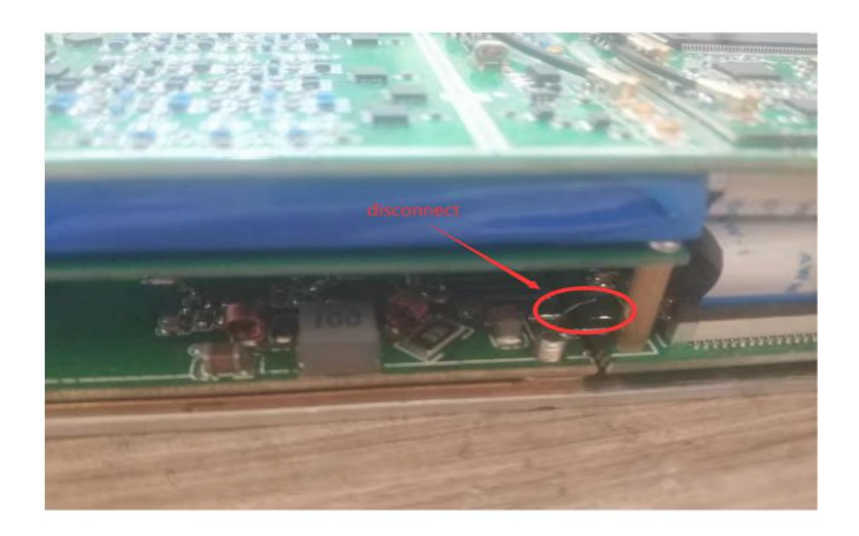

Passaggio 1: apri il software dfusedemo.

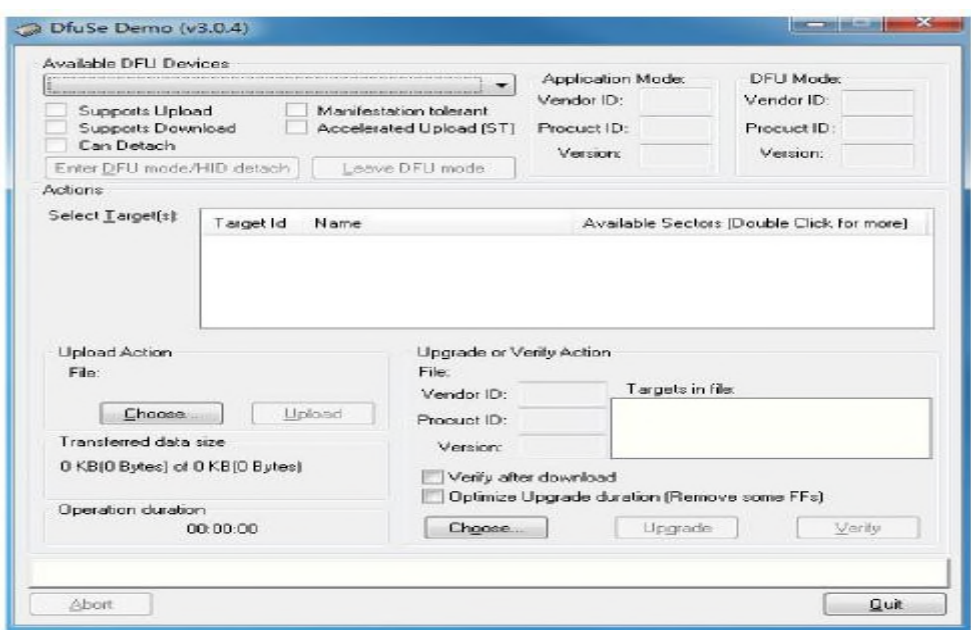

Passaggio 2: fare clic sul pulsante Scegli per selezionare il file del bootloader. Dopo aver trovato il file, fare clic su Apri e attendere il caricamento del file.

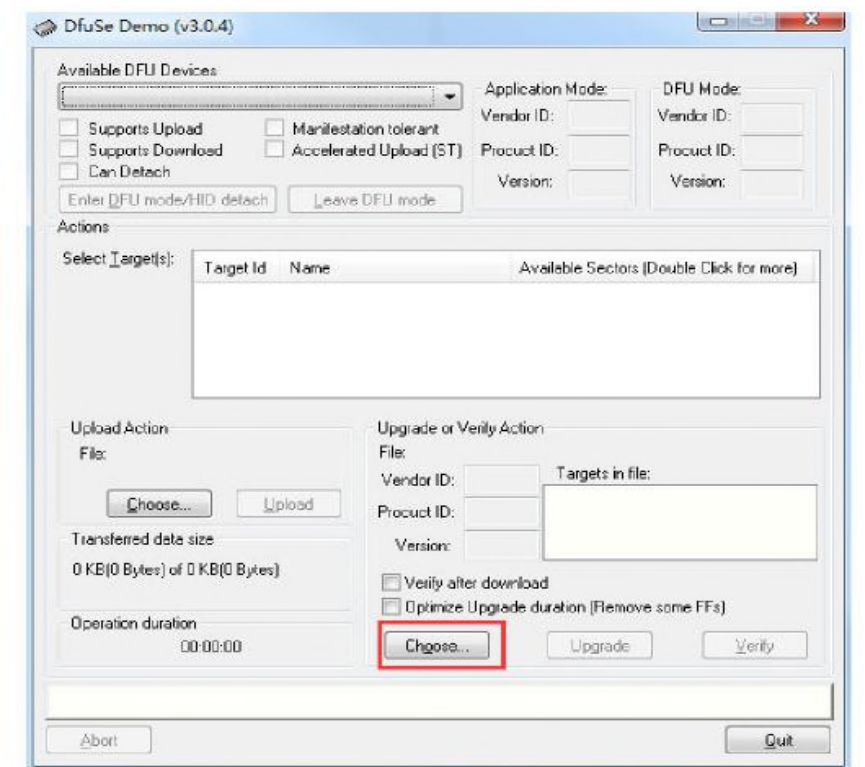

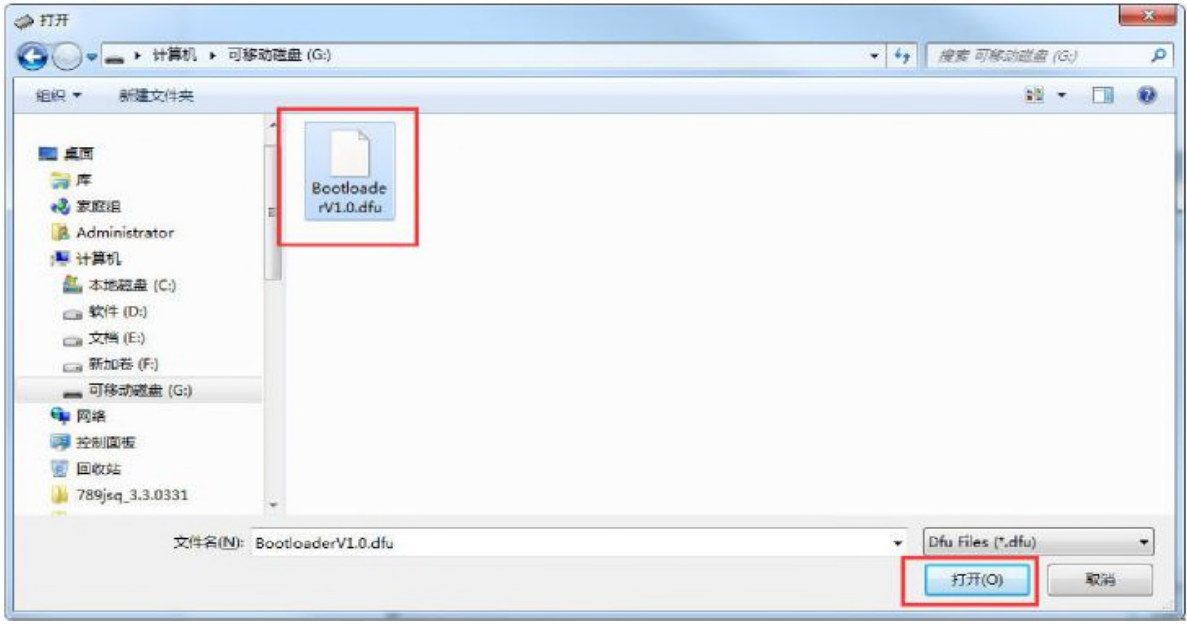

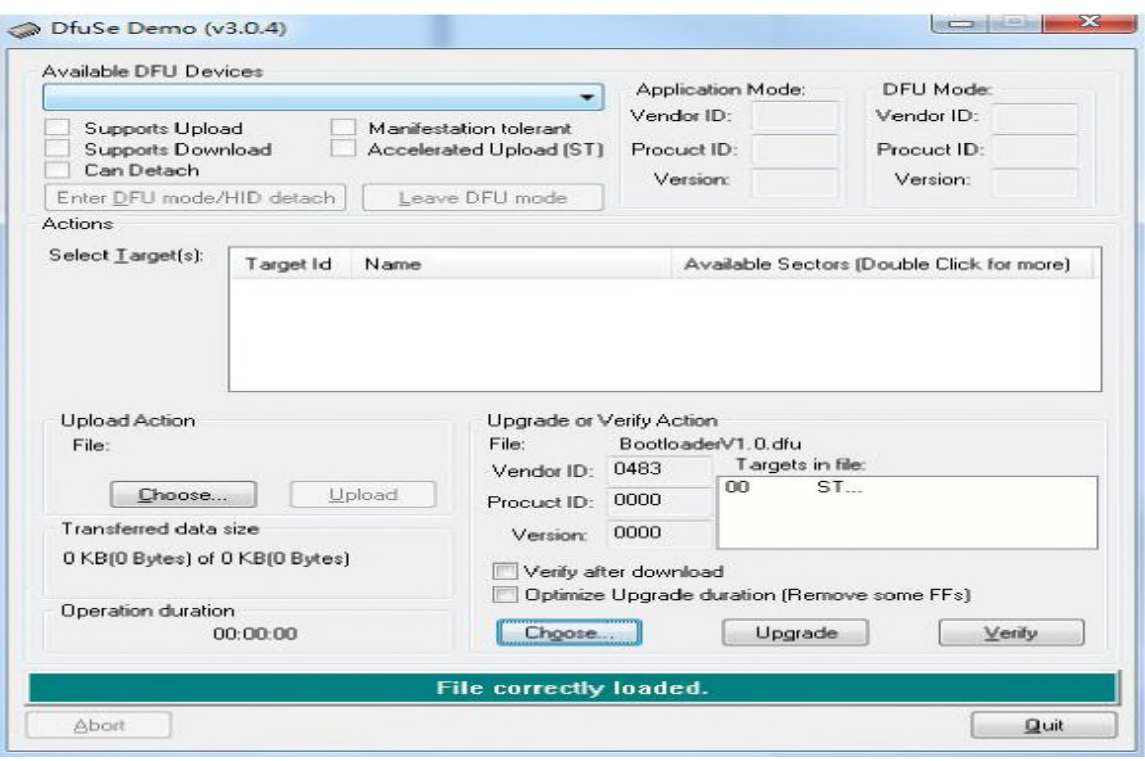

Passaggio 2: collegare le stazioni radio

Dopo che la stazione radio è completamente carica, spegnere l'alimentazione della stazione radio, utilizzare il cavo USB di tipo C per collegare la stazione radio alla porta USB del computer e collegare la stazione radio alla porta USB sul retro pannello della stazione radio. Passaggio 3: scarica il bootloader.

In primo luogo, premere il BAND KEY della stazione radio e quindi premere il tasto di accensione. A questo punto, il software dfusedemo riconoscerà il dispositivo DUF. Fare clic su Aggiorna e selezionare Sì nella finestra di dialogo a comparsa per avviare il download del file del bootloader. Il tasto di accensione non può essere rilasciato durante il processo di download. L'avanzamento dell'aggiornamento verrà visualizzato sotto il software scaricato. Quando viene visualizzato aggiornamento riuscito, indica che l'aggiornamento è riuscito. Rilascia il pulsante di accensione. il download del bootloader è completato in questo momento.

Note: ogni passaggio annotato qui è molto importante. Assicurarsi di leggerlo attentamente prima dell'operazione.

1.Il bootloader può essere scaricato semplicemente alimentato dalla batteria interna e l'alimentatore della porta CC non può essere collegato. Per scaricare il bootloader, è necessario scollegare l'alimentazione dell'amplificatore di potenza UV. Fare riferimento alla figura, altrimenti la stazione radio verrà danneggiata. Prima di scaricare il bootloader, la batteria interna della stazione radio deve essere completamente caricata e caricata tramite il cavo USB. La porta CC non può essere caricata. La

potenza di ricarica della stazione radio è 5V2A. La stazione radio è progettata con un circuito di gestione della carica della batteria. La stazione radio può essere caricata utilizzando un adattatore con una tensione di uscita di 5V e una corrente maggiore o uguale a 2A. Batteria ai polimeri 2S incorporata, la capacità effettiva della batteria è di 4,9 Ah, il tempo di ricarica è superiore a 3 ore e la tensione completa è di circa 8,4 V.

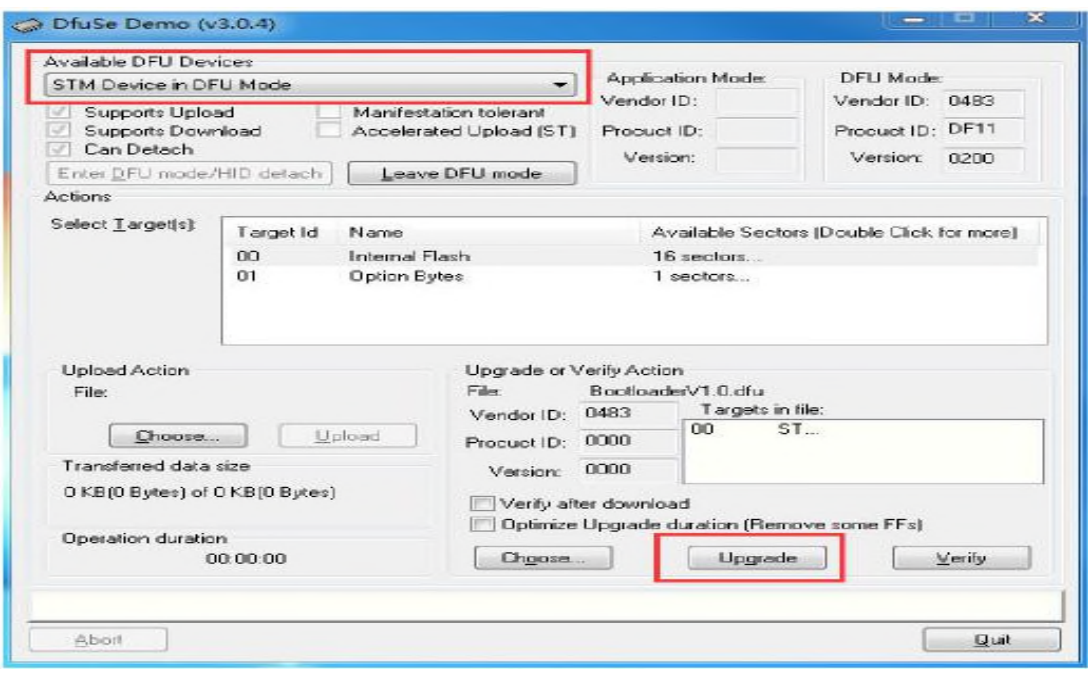

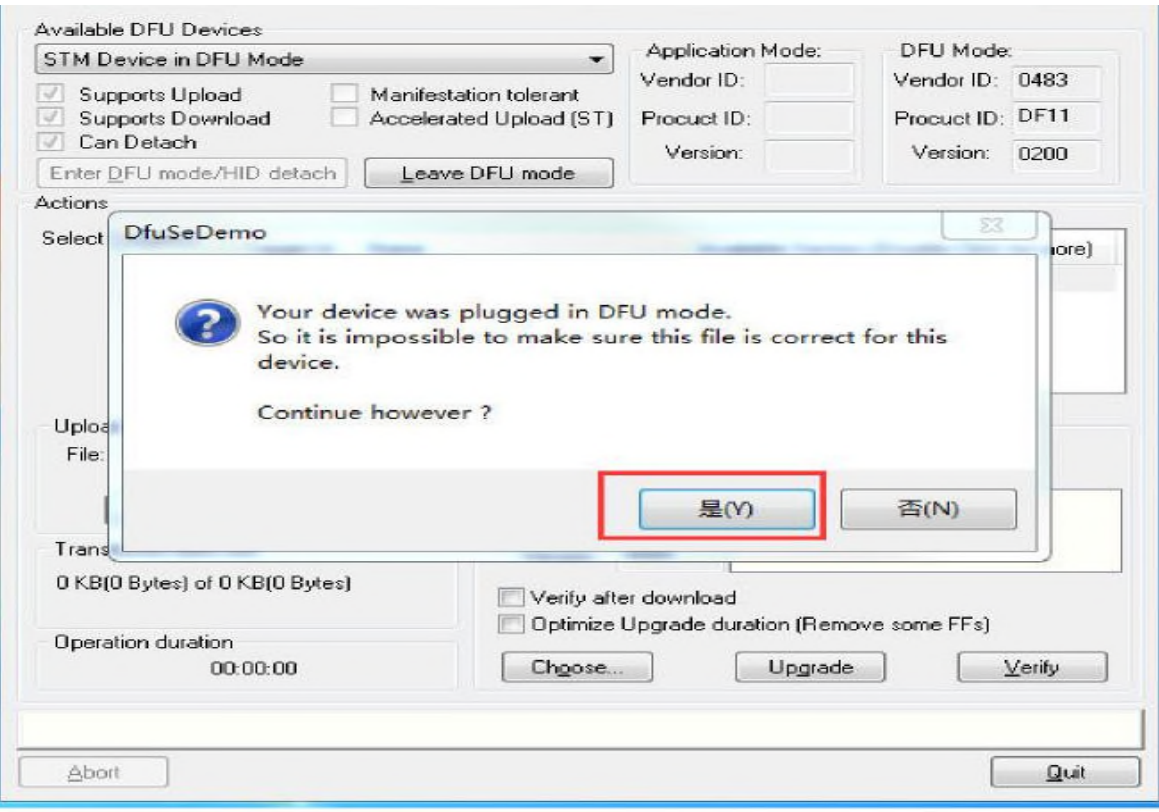

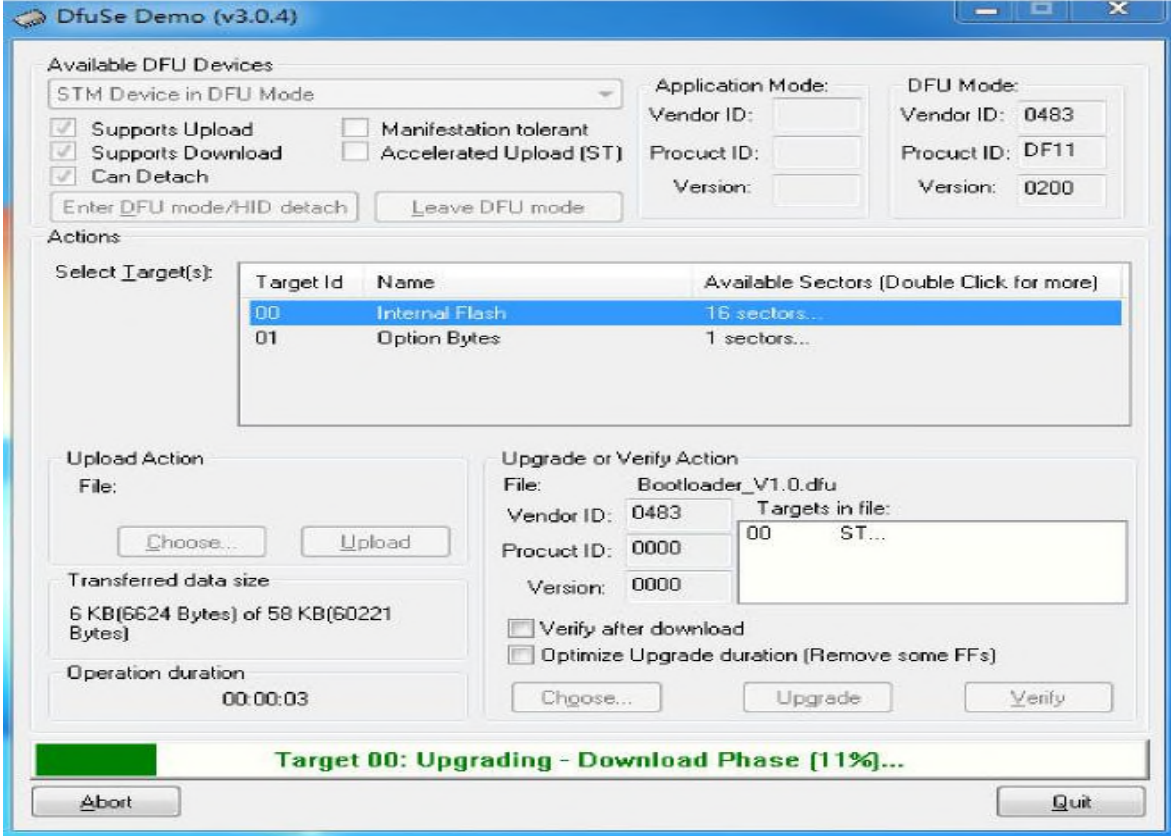

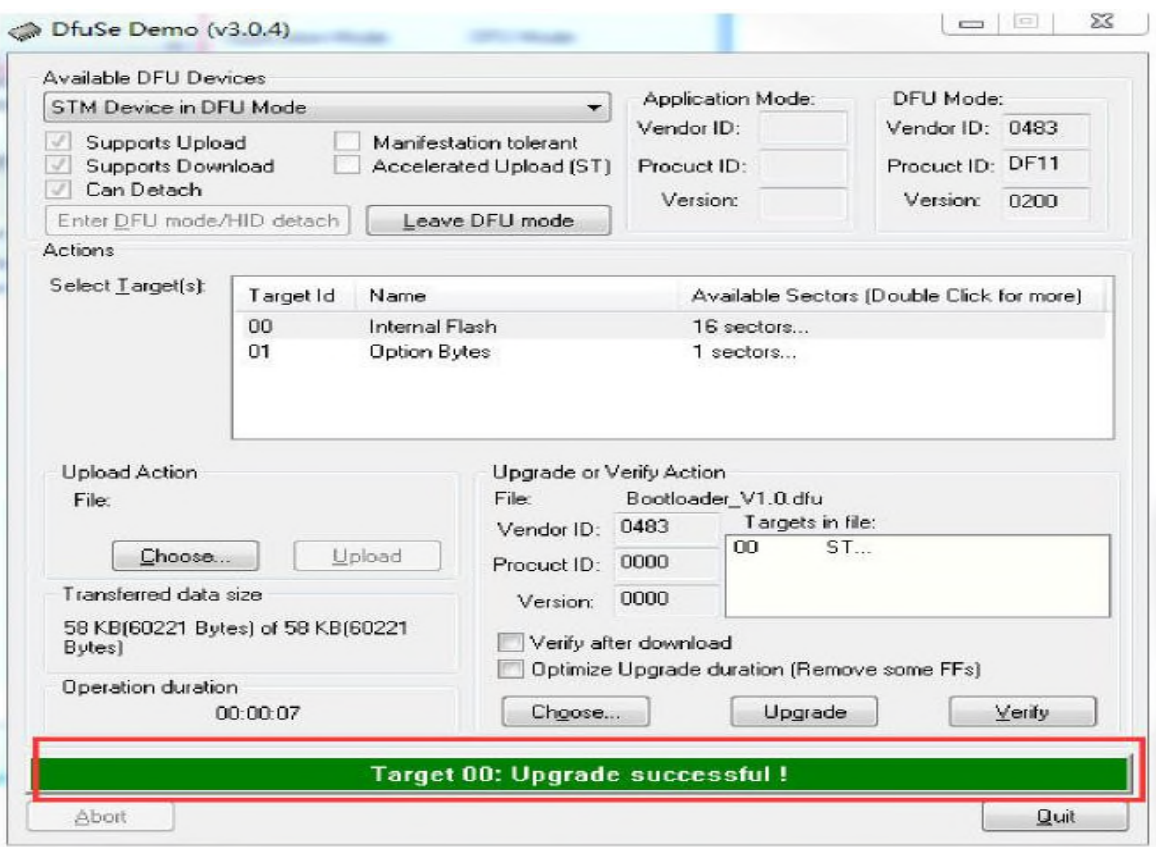

Passaggio 4: aggiornare l'applicazione della stazione radio. Inserire il disco flash USB contenente l'applicazione fw-new.bin nella porta hub della stazione radio e premere brevemente il tasto di accensione. Il bootloader della stazione radio riconoscerà automaticamente l'applicazione del disco flash USB e la aggiornerà automaticamente. La schermata della radio richiederà l'avanzamento dell'aggiornamento. Quando si aggiorna al 100%, viene visualizzato Rimuovi unità USB per riavviare, l'aggiornamento viene completato automaticamente. Scollegare il disco flash USB e premere a lungo il tasto di accensione per avviare, quindi è possibile accedere automaticamente **all'interfaccia principale della stazione radio. Se** l'aggiornamento non riesce, la schermata della stazione richiederà il codice di errore e le informazioni sull'errore. Controllare se la capacità del disco flash USB o il nome del file fwnew.bin è corretto oppure copiare fw-new.bin sul disco flash USB dopo aver sostituito il disco flash USB per aggiornare nuovamente l'applicazione.

Appunti: 1. Bootloader deve essere scaricato solo una volta. Non è necessario scaricare il firmware ogni volta che esegui l'aggiornamento. Successivamente, a meno che non vengano fornite istruzioni

speciali, il programma di aggiornamento deve semplicemente copiare la nuova versione dell'applicazione sul disco flash USB per l'aggiornamento. 2.Al termine dell'aggiornamento, non è possibile inserire nuovamente il

disco flash USB, altrimenti l'applicazione verrà nuovamente aggiornata

### **Servizio post vendita**

1. Il prodotto non può essere restituito senza motivo dopo l'attivazione. 2. Il prodotto presenta problemi di qualità entro 15 giorni e l'aspetto è privo di danni e graffi. Il prodotto dello stesso modello può essere sostituito. L'acquirente deve inviarlo entro 3 giorni dalla data in cui il produttore è chiaramente informato, e sarà considerato non valido se scade! La tassa espressa sarà a carico di ciascuna parte

3. L'imballaggio, i cavi di collegamento, i documenti, i regali e altri accessori del prodotto non sono coperti dalla garanzia.

4. Il prodotto deve essere riparato gratuitamente entro 12 mesi dalla data di vendita (ad eccezione dei danni causati da manovre umane o improprie) e la batteria, gli accessori e il display LCD devono essere

garantiti per 1 mese. La tassa espressa sarà a carico di ciascuna parte. 5. Dopo che il prodotto è stato assicurato, verrà riparato a pagamento. Se il prodotto viene pagato per la riparazione, lo stesso problema verrà riparato gratuitamente entro 1 mese dalla data di riparazione. Si prega di conservare il certificato di riparazione. Le spese del corriere sono a carico dell'acquirente.

6. I prodotti acquistati e venduti dal distributore sono da noi garantiti. Si prega di conservare il certificato di vendita del distributore per consentirci di verificarlo.

7. Non ci assumiamo alcuna responsabilità o obbligo per altri impegni assunti dal distributore nei vostri confronti al di fuori dell'ambito di questa garanzia.

Attenzione speciale:

Le seguenti situazioni appartengono all'assicurazione automatica e non forniremo servizi di manutenzione gratuiti:

1. Il cliente smonta la macchina e modifica la funzione e le prestazioni del circuito.

2. Smontare l'attrezzatura riparata.

3. Attrezzatura colpita da un fulmine.

4. Apparecchiatura danneggiata da tensione esterna ben oltre l'intervallo di tensione di esercizio consentito dell'apparecchiatura.

5. Apparecchiature con cadute gravi ed entro il periodo di garanzia.

6. Attrezzatura caduta in acqua o erosa e bagnata da altri gas e liquidi corrosivi.

Standard di addebito del servizio post vendita:

1. Costo di riparazione per danni non umani entro il periodo di garanzia: gratuito

2. Il costo di manutenzione dopo l'assicurazione deve essere valutato in base alla situazione reale.

3. L'aggiornamento del firmware è gratuito e le spese di spedizione di andata e ritorno sono a carico dell'acquirente.

4. La consegna espressa non è supportata. Processo post vendita:

1. Contattare l'elettronica Guohe in caso di problemi con il prodotto. Comunicheremo con te quando lo vedremo.

2. Se si desidera tornare in fabbrica dopo la comunicazione, si prega di compilare il modulo post-vendita e rispedirlo insieme alla macchina. Non sono necessari accessori danneggiati.

3. Dopo aver ricevuto l'ispezione e aver confermato la causa,

informeremo il metodo e il ciclo di trattamento.

4. L'orario post-vendita è posticipato dal lunedì al venerdì, nei fine settimana e nei giorni festivi nazionali.

Informazioni di contatto post vendita:

Contatto: BG8KAH

Chongqing Guohe Tecnologia Elettronica Co.,Ltd. 023-68877912

902 Baosheng Avenue, distretto di Yubei, Chongqing www.guohedz.com

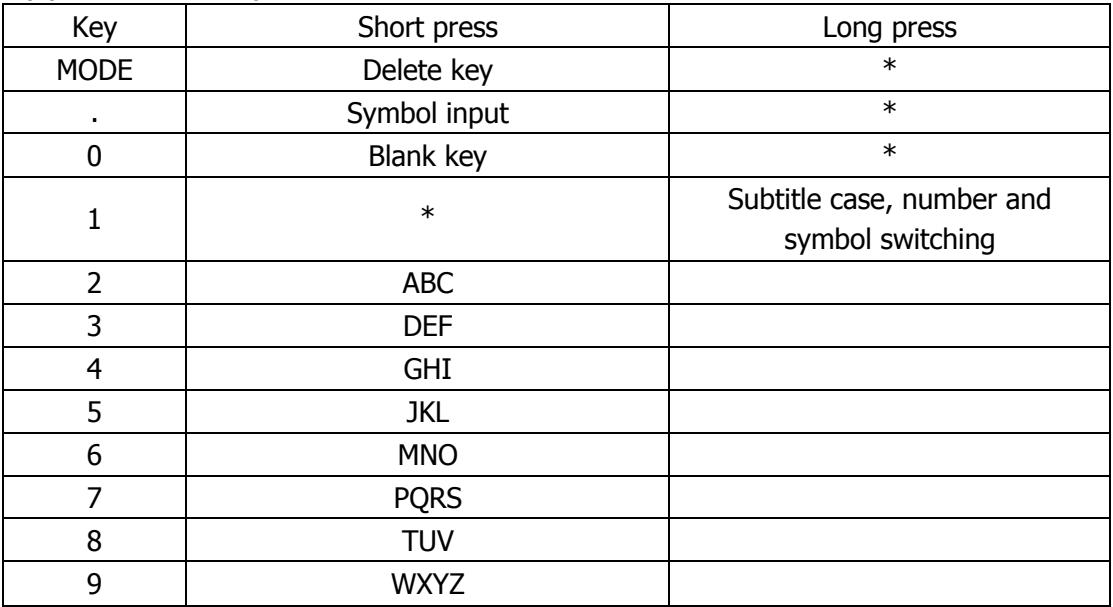

# Appendix 1:Input method1. Radio keyboard input method

### 2. USB keyboard input method

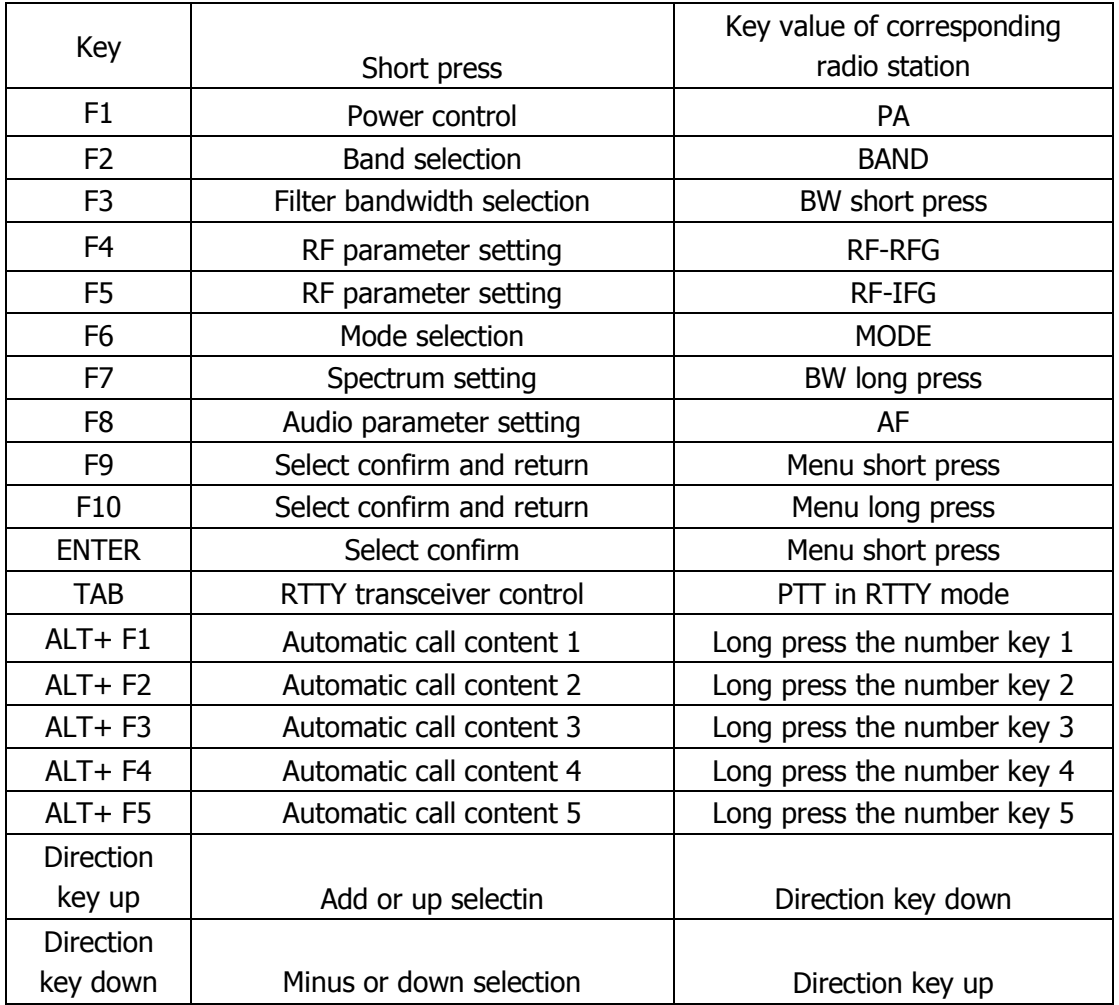

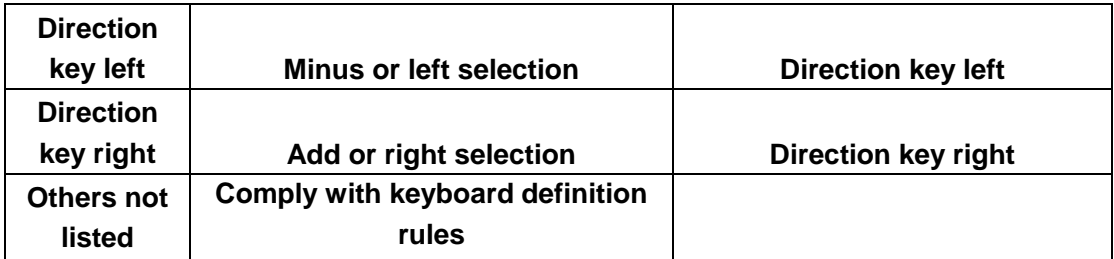

# Appendix 2:Q900 control protocol

# Q900 control protocol V1.5

1. Data communication is transmitted through Q900 built-in sound card, and data can be transmitted, read and written through sound card. When the radio station is set to USB mode, it transmits modulation data, and when the radio station is set to SDR mode, it transmits IQ data.

2. The control protocol data can be controlled through Bluetooth SPP, BLE, RS232 and USB interfaces, and the protocol follows the serial port standard.

NoteBLE

V1.0 hardware

Service UUID: 0000FFF0-0000-1000-8000-00805F9B34FB Write feature0000FFF2-0000- 1000-8000-00805F9B34FB Notify feature0000FFF1-0000-1000-8000-00805F9B34FB V2.0 hardware

UUID list

Service UUIDFFE0

Feature UUIDFFE1 For serial port transparent transmission, property notify, write Feature UUIDFFE2 For audio Bluetooth or SD card music playback control, property Write

Protocol format:

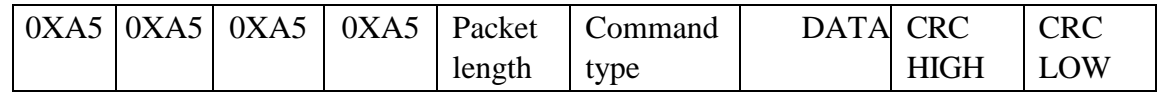

Packet head: use four 0XA 5 as packet head respectively.

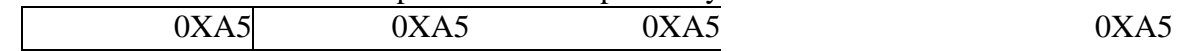

A byte indicates the byte length from the next byte of packet length to the end of the packet.

Command type: see the protocol DATA: see the agreement.

Verification: CRC verification method is adopted, from packet length to the previous byte of CRC high byte. See Appendix I for the algorithm.

1. PTT command,used to control the PTT of the radio station, press and release. APP sending:

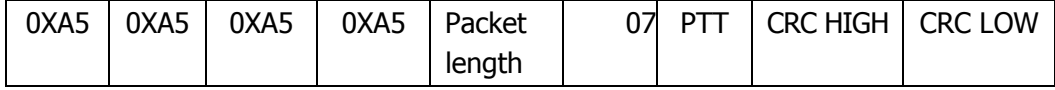

PTT:0X00, press PTT. 0X01, PTT release. Radio station reply: 0XA50XA50XA50XA5Packet length 07 PTT CRC HIGH CRC LOW

2. Frequency setting command, for setting radio station frequency 。 APP sending:

0XA50XA50XA50XA5Packet length 09 VFOA frequency VFOB frequency CRC HIGH CRC LOW Frequency: maximum decimal 2000000000, four byte length. Radio station reply:

0XA50XA50XA50XA5Packet length 09 VFOA frequency VFOB frequency CRC HIGH CRC LOW

3. Mode setting command,for setting radio station mode. APP sending:

0XA50XA50XA50XA5Packet length 0X0AVFOA mode VFOB mode CRC HIGH CRC LOW

mode: 0:USB 1:LSB 2:CWR 3:CWL 4:AM 5:WFM 6:NFM

7: DIGI

8: PKT

Radio station reply:

0XA50XA50XA50XA5Packet length 0X0Amode CRC HIGH CRC LOW

4. Spectrum data APP sending: 0XA50XA50XA50XA5Packet length 0X39 CRC HIGH CRC LOW

Radio station sending: 0X7e 0X7e 0X7e 0X7e Spectrum data

V1.0 hardware Spectrum data: packet length 256 bytes, no packet head, no verification.

V2.0 hardware

Dati dello spettro: lunghezza del pacchetto 80 byte, nessuna intestazione del pacchetto, nessuna verifica. Diagramma dello spettro: La dimensione rappresenta l'altezza dell'asse Y e la posizione rappresenta la posizione X disegno. Diagramma a cascata: La dimensione rappresenta il colore (blu + valore corrente) e la posizione rappresenta il disegno posizione x. 5. Status synchronization command APP sending: 0XA50XA50XA50XA5Packet length 0X0B CRC HIGH CRC LOW Radio station reply: 0XA50XA50XA50X A5 Pack et leng th 0X0B Transce iver status VFOA mode VFOB mode VFOA frequ ency VFOB frequ ency A/B NR/N B RXT XIT Filter bandwi dth Spectr um band width Vol tag e UTC time Status bar status S table / PO table value SWR/AUD/ALC CRC HIGH CRC LOW Transceiver status: one byte 0: receive status 1: launch status VFOA mode: one byte 0:USB 1:LSB 2:CWR 3:CWL 4:AM 5:WFM 6:NFM 7: DIGI 8: PKT VFOB mode: one byte 0:USB 1:LSB 2:CWR 3:CWL  $4.4M$ 

5:WFM

6:NFM

7: DIGI

8: PKT VFOA frequency: the maximum value is decimal 2000000000, four byte length. VFOB frequency: the maximum value is decimal 2000000000, four byte length. A/B: one byte 0:A frequency 1:B frequency NR/NB: 0: NR/NB off  $1 \cdot NR$  on  $2:NB$  on RIT: one byte 0'120 XIT: one byte 0'120 Filter bandwidth: one byte 0 ' 50 (see attached table for filter corresponding to serial number) Spectrum bandwidth:one byte  $0:48K$ 1: 24K 2: 12K 3:6K 4:3K 5:1.5K Voltage:one byte Decimal value / 10. UTC time: three bytes Hour: 0'24 Minute:0'60 Secord:0'60 Status bar:one byte Bit0:1 Bluetooth connection succeeded 0 Bluetooth disconnection Bit1:1 GPS module online 0 GPS module disconnected Bit2: 1 LORA module online 0 LORA module disconnected Bit3: 1 electronic compass module online 0 electronic compass module disconnected Bit4:1 AH on 0 AH off Bit5: 1 high power 0 low power Table S/ table Po value: one byte S table when receiving: 0 ' 34 (S table when BIT7 is 0) Po table for launch: 0 ' 34 (PO table when BIT7 is 1)

SWR/AUD/ALC:one byte

SWR: 0 ' 34 (SWR table when BIT7 and BIT6 are 00) ADU: 0

' 34 (ALC table when BIT7 and BIT6 are 01) ALC: 0 ' 34

 $(ADU table when BIT7 and BIT6 are 10) -43 -$ 

#### **6. Shutdown command, turn off the radio station APP**

**sending:**

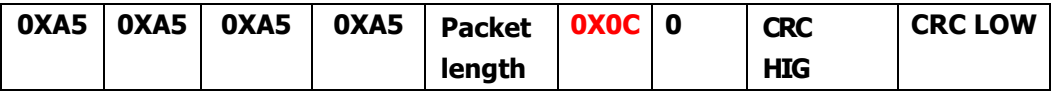

#### **0:power off 1:power on**

**AF \*-0-:**

#### **7. Speaker volume adjustment command APP sending:**

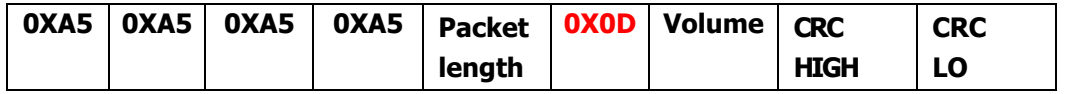

#### **Volume:0~30**

#### **8. Earphone volume adjustment command APP sending:**

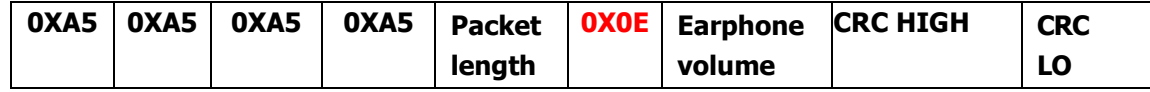

#### **Earphone volume:0~80**

#### **9. MIC gain adjustment command APP sending:**

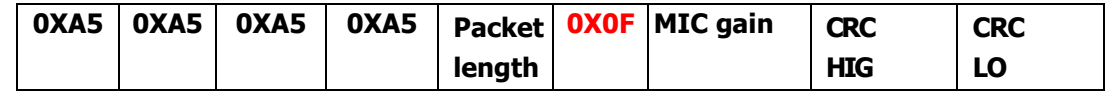

#### **MIC gain:0~100**

#### **10. Voice compansion ratio adjustment command APP sending:**

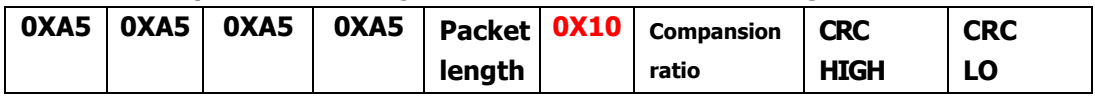

**Compansion ratio:0~14**

#### **11. Bass EQ adjustment command APP sending:**

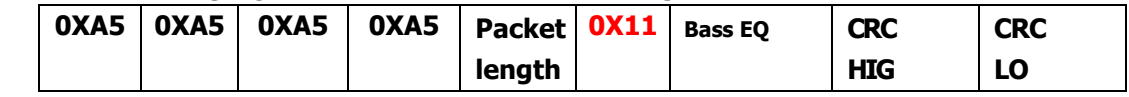

**Bass EQ:0~40**

#### **12. Treble EQ adjustment command APP sending:**

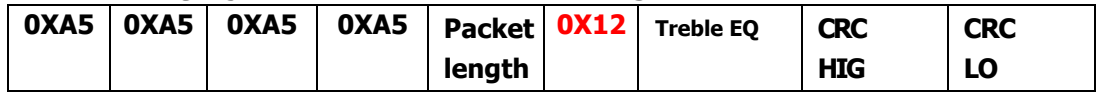

**Bass EQ:0~40**

#### **RF menu:**

#### **13.RF gain(RFG)adjustment command**

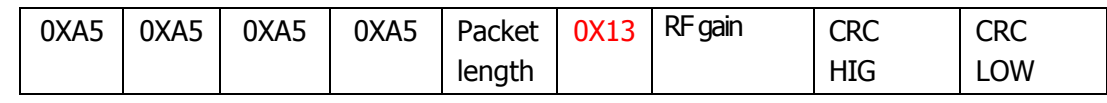

RF gain:0"100

14. IF gain (RFG) adjustment command. APP sending:

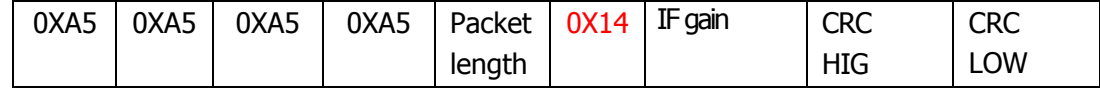

IF gain:0"80

#### 15. Noise suppression (SQL) adjustment command APP sending:

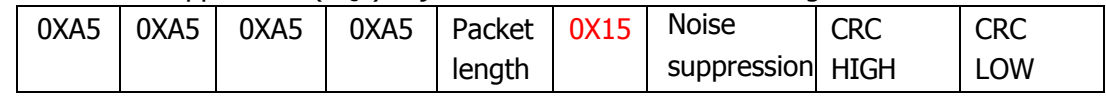

Noise suppression:0"20

#### 16. Automatic gain control(AGC)command APP sending:

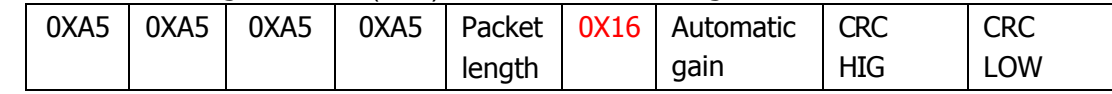

#### Automatic gain:0"5

#### 17. Preamplifier (AMP) command. APP sending:

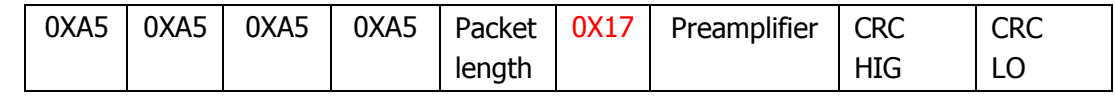

#### Preamplifier:0:AMPA 1:AMPB

#### 18. Filter(filter) command APP sending:

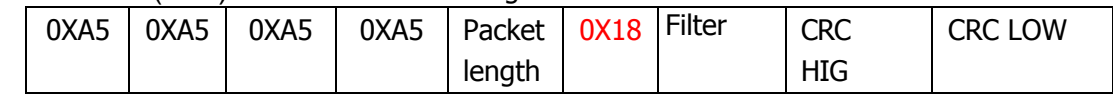

Filter:

FM mode

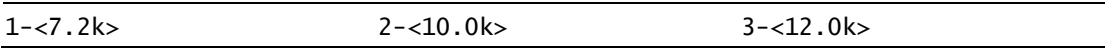

#### CW/SSB mode

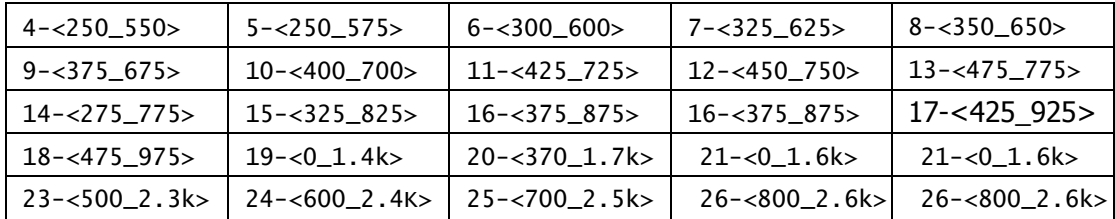

REF: 1~20

30. Spectrum refresh rate command

#### 。 APP sending:

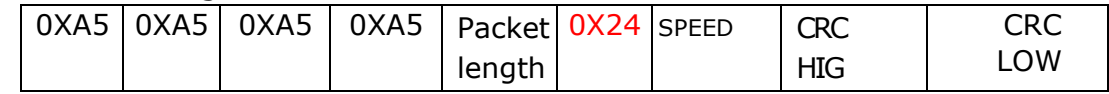

SPEED:  $1 \sim 30$ 

- 31. Spectrum display mode command
- $\delta$  APP sending:  $48 48$

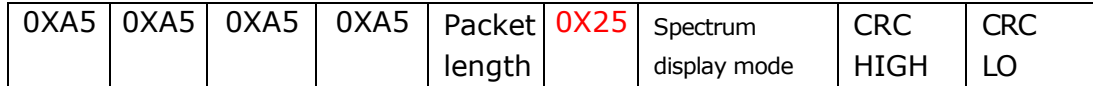

Spectrum display mode: 0: spectrum and waterfall are displayed at the same time 1: only spectrum 2: only waterfall 3: spectrum and waterfall diagram are closed

32. Simulate subsonic

APP sending:

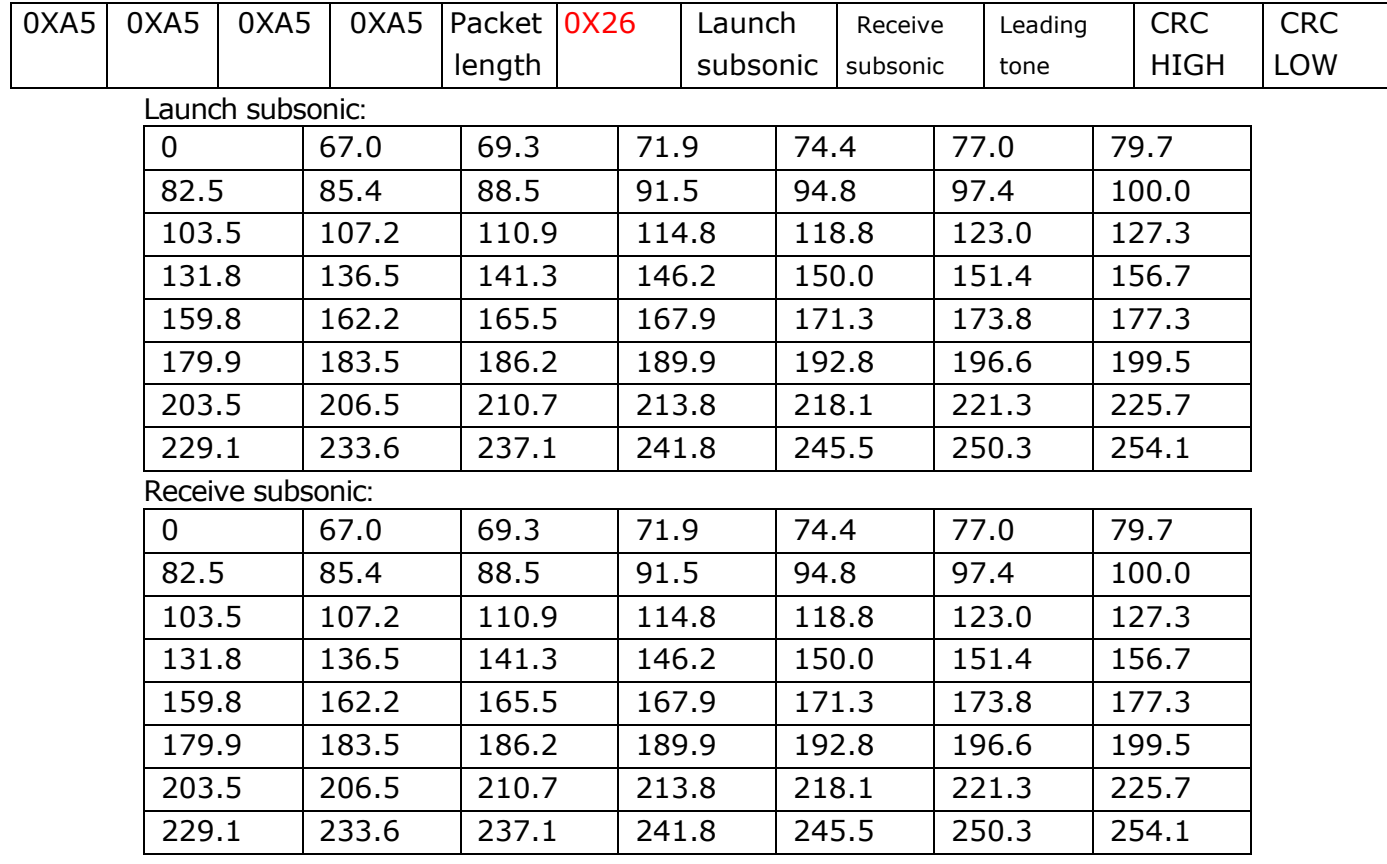

Leading tone:

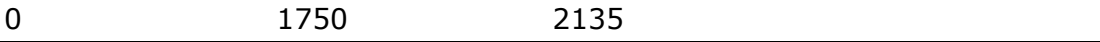

33. Equipment type recognition command

APP sending:

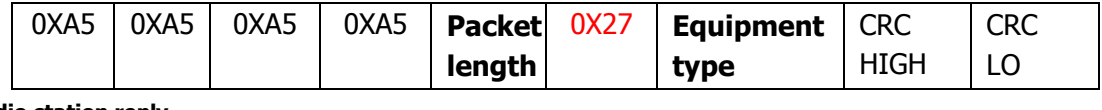

**Radio station reply** 

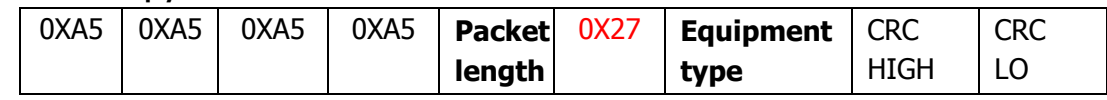

**Equipment type: 0:Q900** 

#### 34. Transmit **power level setting command**

#### APP **sending**:

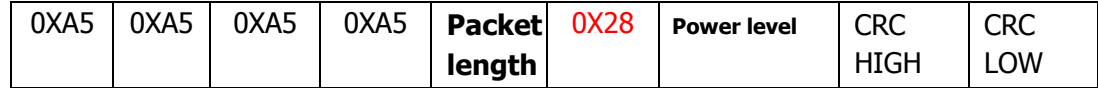

#### **Power level0~100**

#### **Radio station reply**

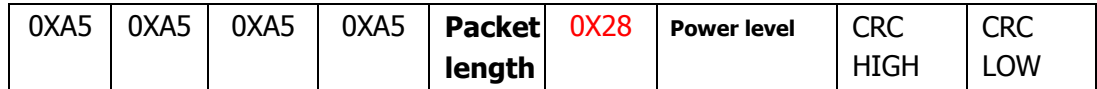

#### **35. Receive frequency offset setting command**

#### APP **sending**:

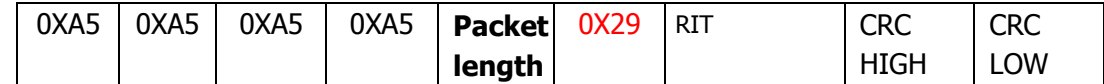

**RIT0~120**

#### **Radio station reply**

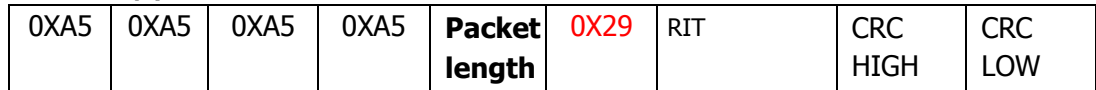

#### 36. Transmit **frequency offset setting command**

#### APP **sending**:

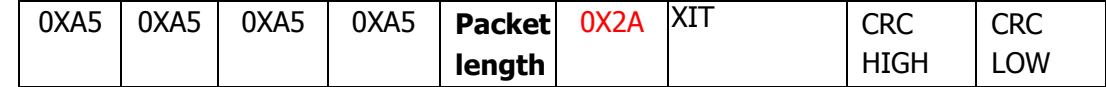

#### **RIT0~120**

#### **Radio station reply**

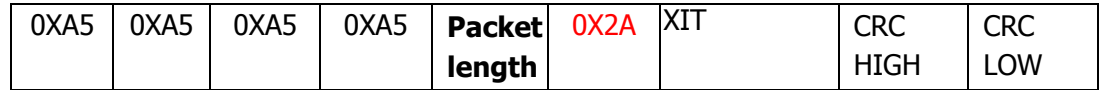

#### **37. Preamble emission duration setting command**

#### APP **sending**:

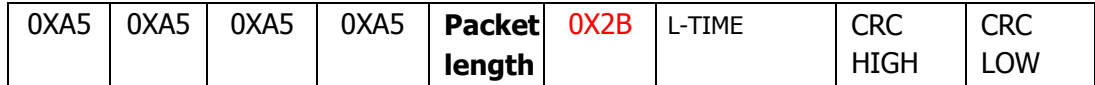

**L-TIME50 - 300**

#### **Radio station reply**

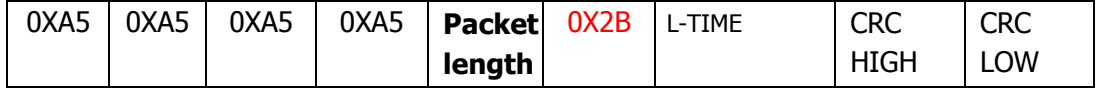

#### **38. High and low power level setting command**

#### APP sending:

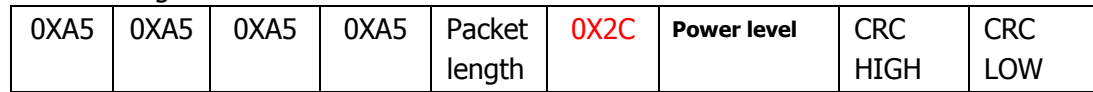

**Power level 0low**

**power 1high**

**power Radio**

**station reply**

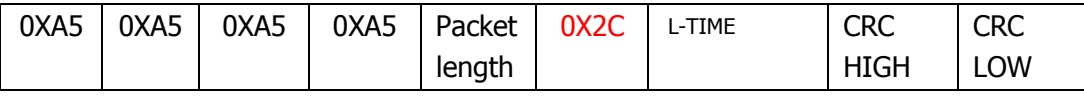

39. Synchronous command of standing wave meter, S meter, ALC meter and transmit power meter (control end polling).

APP sending:

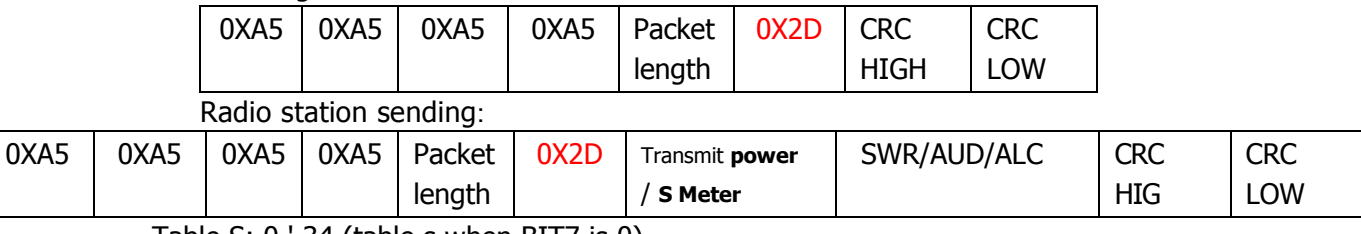

Table S: 0 ' 34 (table s when BIT7 is 0)

Transmit power: 0 ' 34 (PO table when BIT7 is 1)

SWR/AUD/ALC:one byte

SWR: 0 ' 34 (SWR table when BIT7 and BIT6 are 00)

ADU: 0 ' 34 (ALC table when BIT7 and BIT6 are 01)

ALC: 0 ' 34 (ADU table when BIT7 and BIT6 are 10)

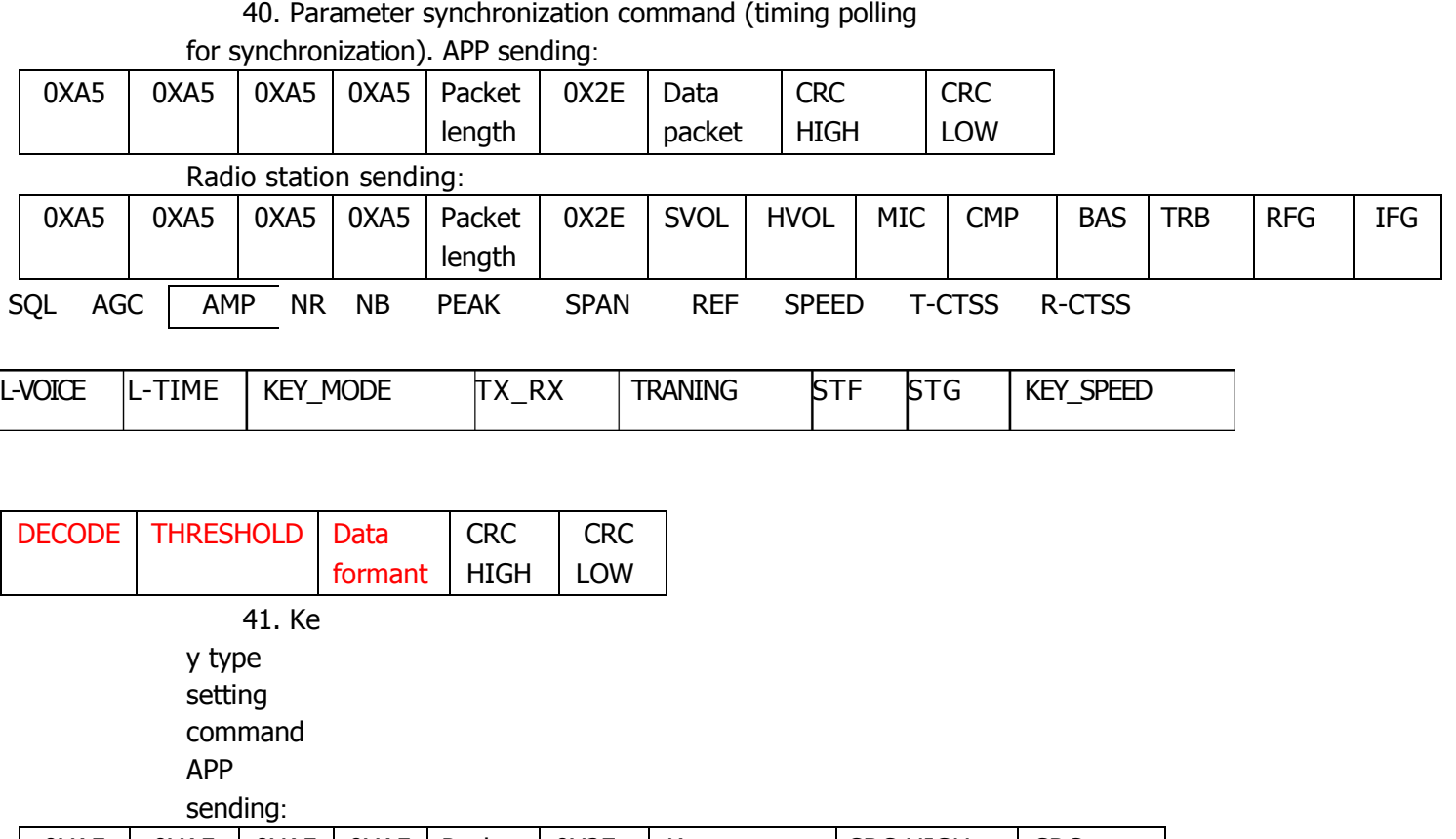

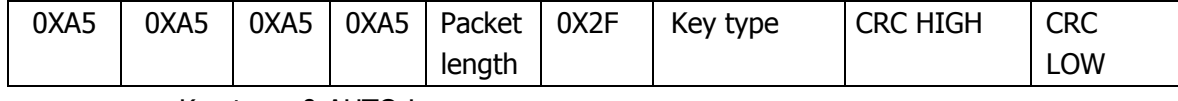

Key type: 0:AUTO-L 1:AUTO-R 2:KEY

Radio station

sending:

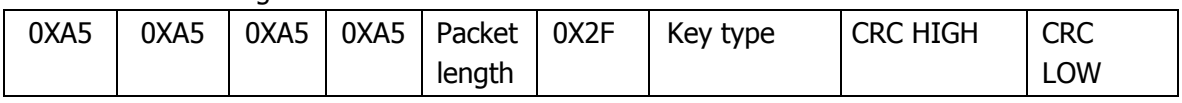

### 42. Side tone

volume setting command APP

sending:

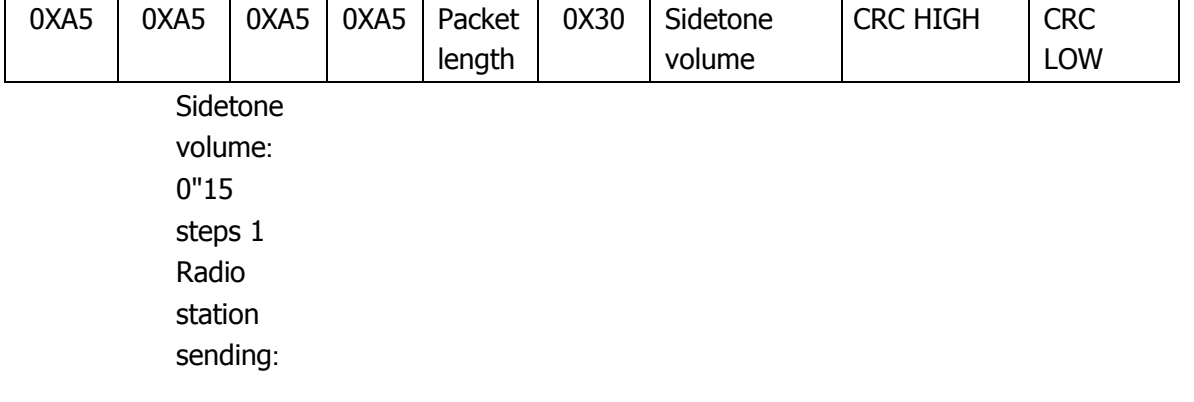

55

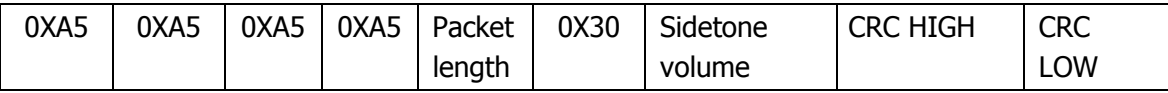

#### 43. Sidetone

frequency setting

command APP sending:

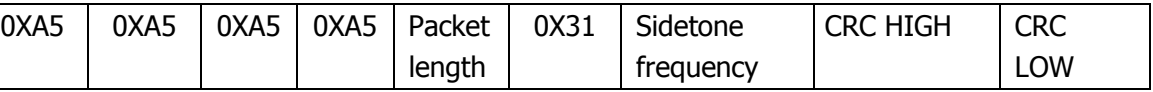

Sidetone

volume:40

"20 steps

2 Radio

station

sending:

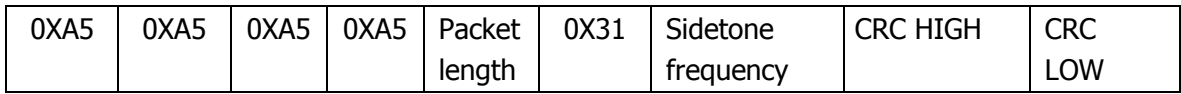

After radio station receives, it needs to be multiplied by 10

44. Transceiver conversion time setting command

APP sending:

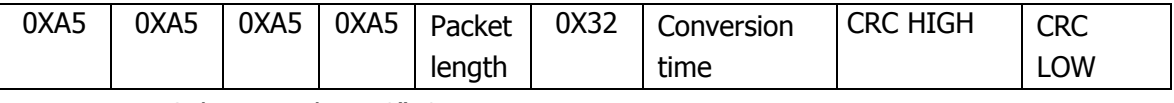

Sidetone volume:0"50 steps 1

Radio station sending:

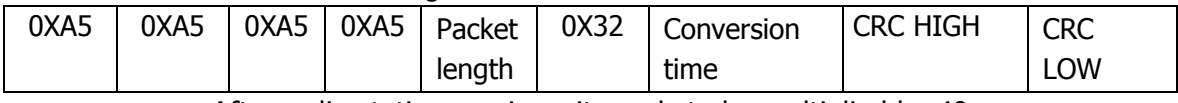

After radio station receives, it needs to be multiplied by 40

45. USB data format setting command。

APP sending:

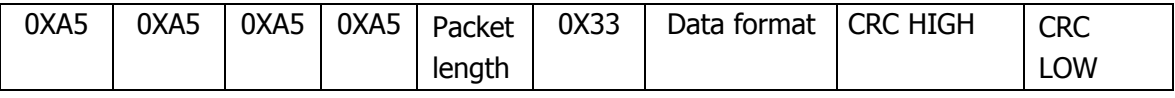

Data format:0:Audio frequency 1:IQ Radio

station sending:

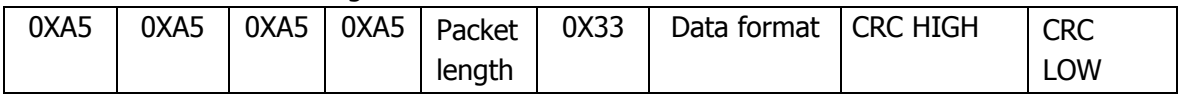

#### 46. CW training mode setting command

APP sending:

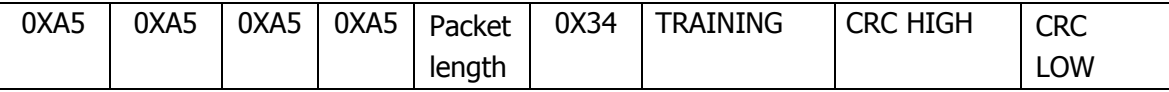

Training mode:0:off 1: on

Radio station sending:

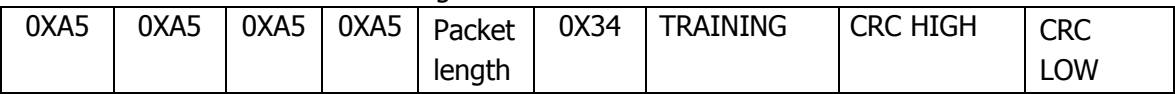

### 47. CW automatic key speed setting command

APP sending:

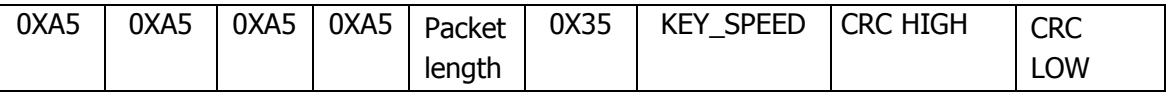

Automatic key speed:5"48 steps 1

Radio station sending:

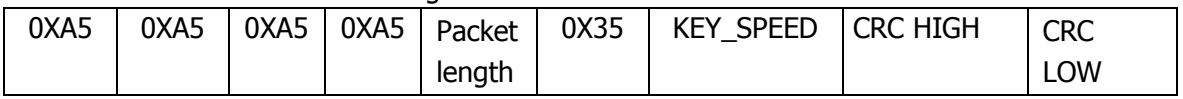

48. CW decoding setting command

APP sending:

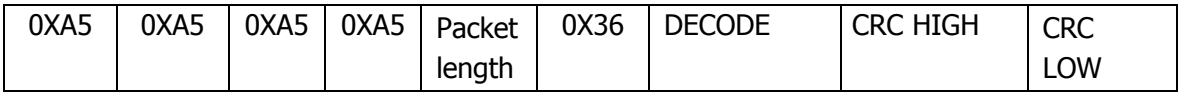

Decoding switch:0:off 1:on

Radio station sending:

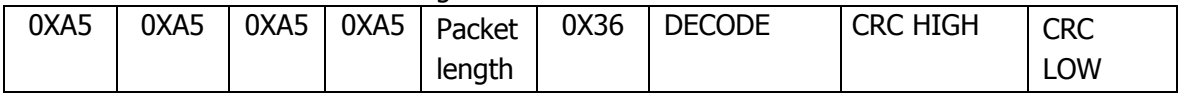

#### 49. CW decoding threshold setting command

APP sending:

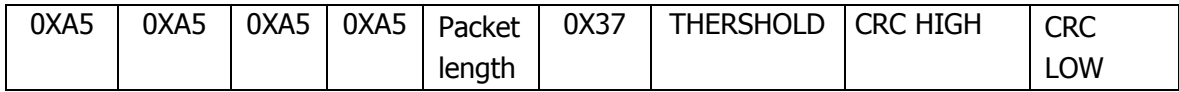

CW decoding threshold:1~50 steps 1

Radio station sending:

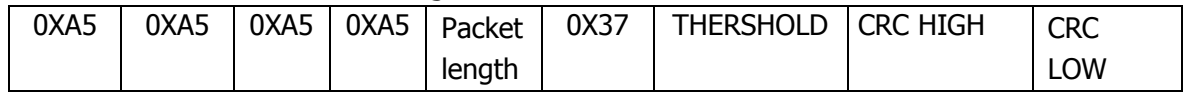

### 50. MESH data transmission communication(i4 LORA、2FSK、4FSK)

。 APP sending:

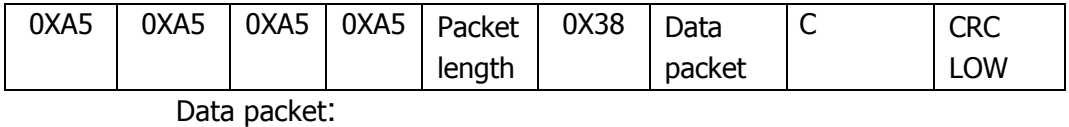

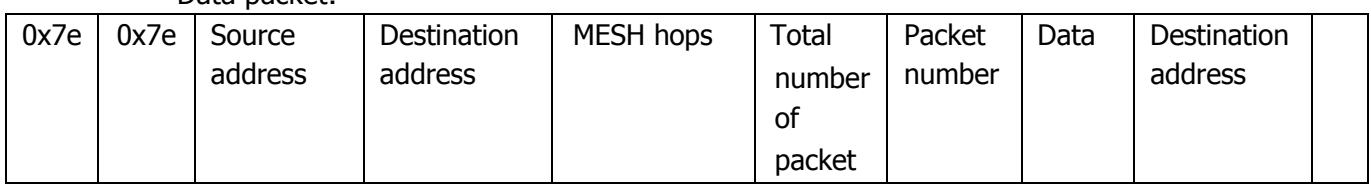

Source address: 2 bytes Destination address: 2 bytes MESH hops: 1 byte Total number of packet: 1 byte Packet No.: 1 byte Data: fixed 225 bytes